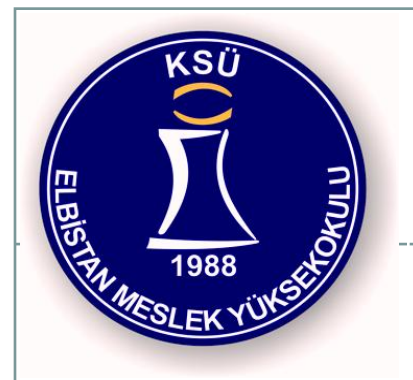

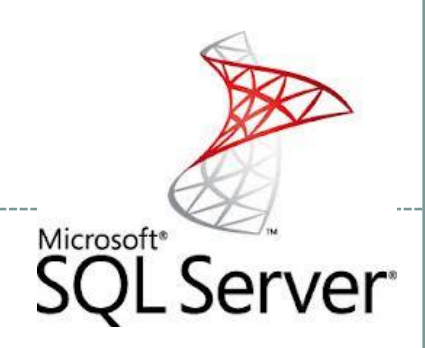

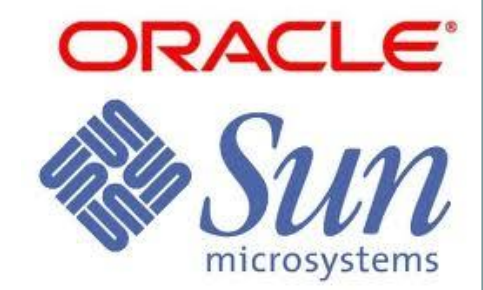

#### Elbistan Meslek Yüksek Okulu 2015 – 2016 GÜZ Yarıyılı

28-29 Ara. 2015 Öğr. Gör. Murat KEÇECİOĞLU

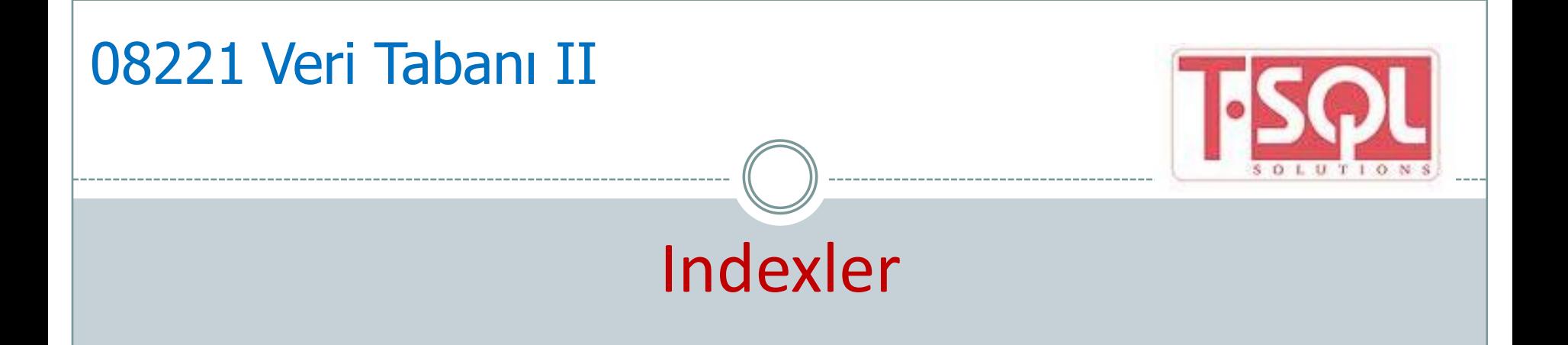

**Indeks, tablolardan veri çekmek için gerekli** sorgular çalıştırılırken gereken süreyi azaltmak amacıyla kullanılır.

 Kayıt sayısının milyonlarla ifade edildiği durumlarda çok önemlidir.

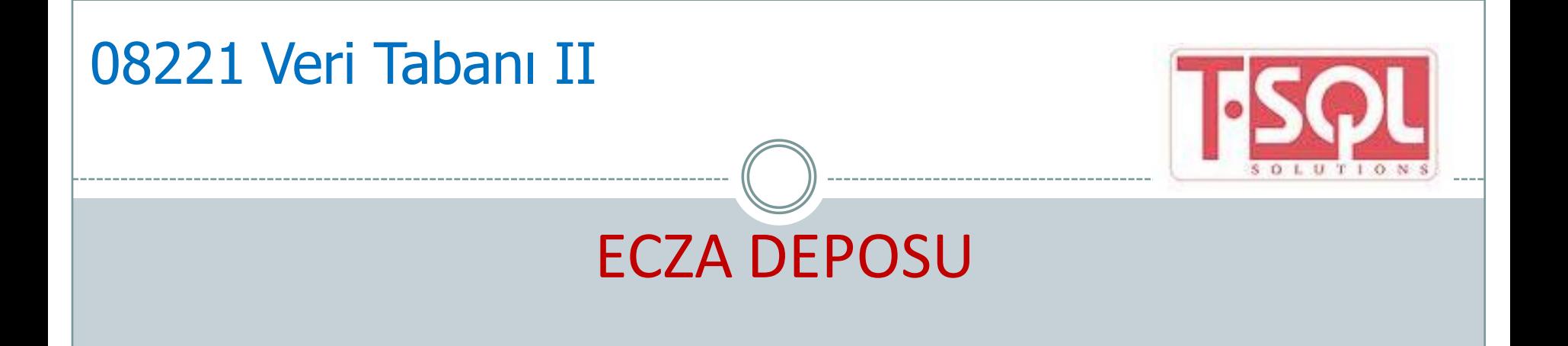

- İlaçların raflardaki dizilişlerini ele alalım.
- Bir ilaç aradığınızda, ilaçlar bir kurala göre dizilmemişse her bir ilacı tek tek kontrol etmeniz gerekir.
- **Ilaçları raflara alfabetik olarak dizerseniz, her bir ilacı tek** tek gözden geçirmek zorunda kalmazsınız.
- Aynı şekilde, ilaç numaralarına göre sıralanmış bir liste olursa bu ölçütlere göre de aradığınız ilacı kolayca bulabilirsiniz.

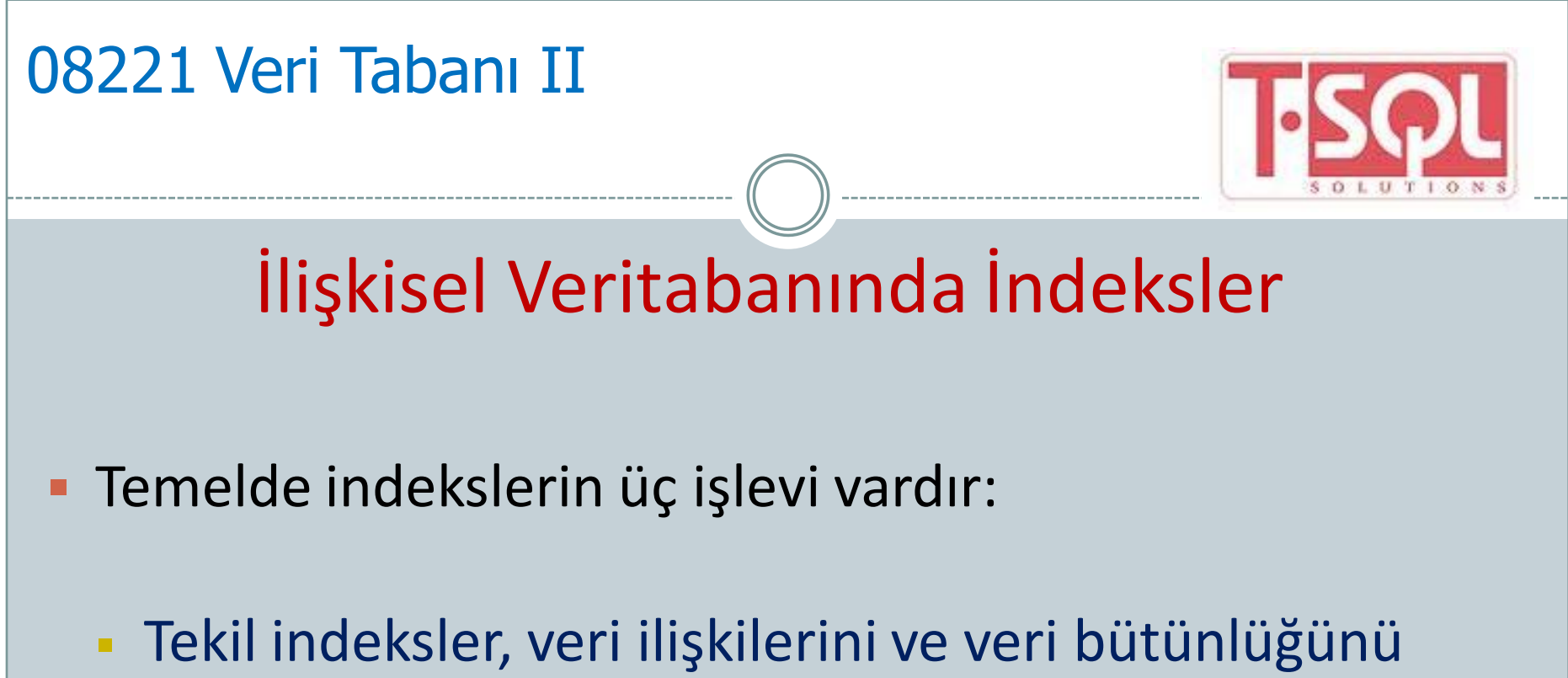

- sağlayan birincil anahtar alanlar oluşturmada kullanılır.
- **Indeks olan alanın değerine göre bir kaydın kayıtlar** arasındaki sırasını gösterir.
- Sorguların neticelenme sürelerini kısaltır.

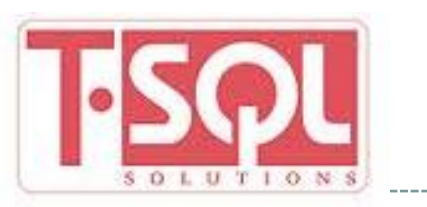

## İlişkisel Veritabanında İndeksler

#### **Küme ve Küme Olmayan İndeksler**

- Küme indekslere clustered index, küme olmayan indekslere de nonclustered index de denir.
- Clustered indekste tabloda yer alan kayıtlar, fiziksel olarak indeks tanımlı sütuna göre dizilirler. Bir clustered indeks tarandığında varılan son nokta verinin kendisidir.
- Bu yüzden, clustered indeksle yapılan aramalar çok hızlı sonuç verirler.
- Bir tabloda en fazla bir tane clustered indeks tanımlanabilir. Clustered indeks, özellikle aralık sorguları için yüksek performans sağlar.

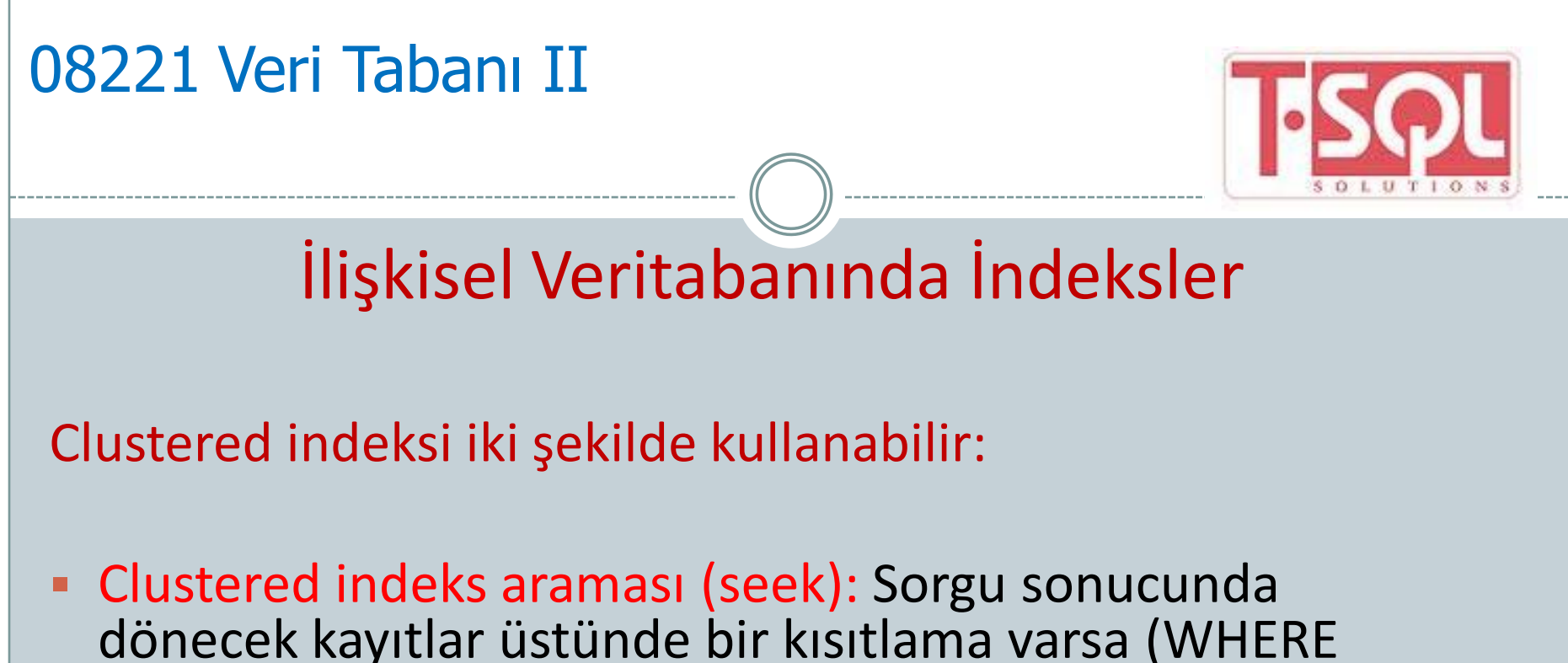

- cümleciği gibi), clustered indeks araması kullanılır.
- Clustered indeks taraması (scan): Sorgu sonucunda dönecek kayıtlar üstünde bir kısıtlama yoksa clustered indeks taraması kullanılır.

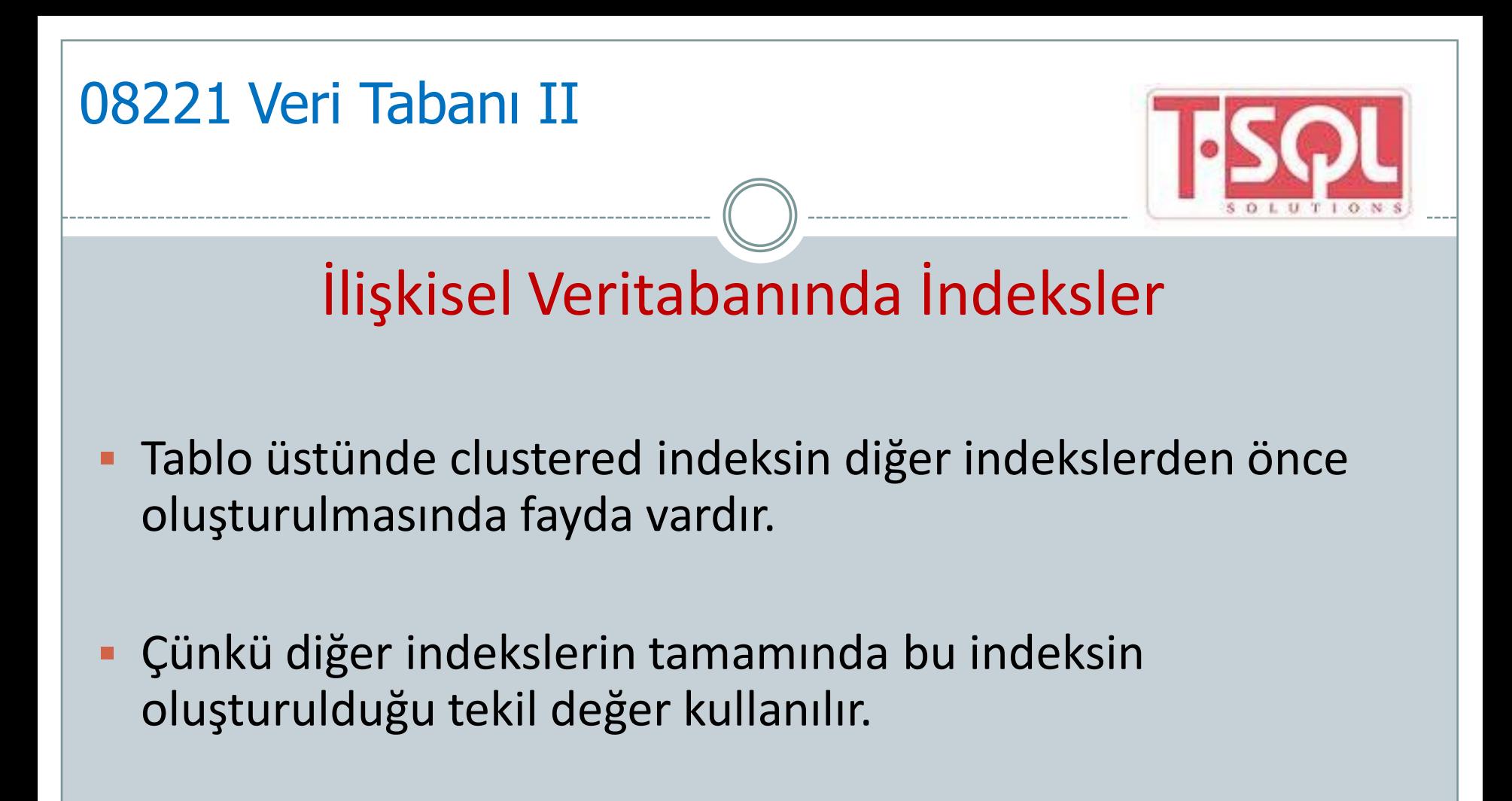

 Nonclustered indeks, ya yığın (heap) üzerinden veya clustered indeksin üzerinden verilere erişebilir.

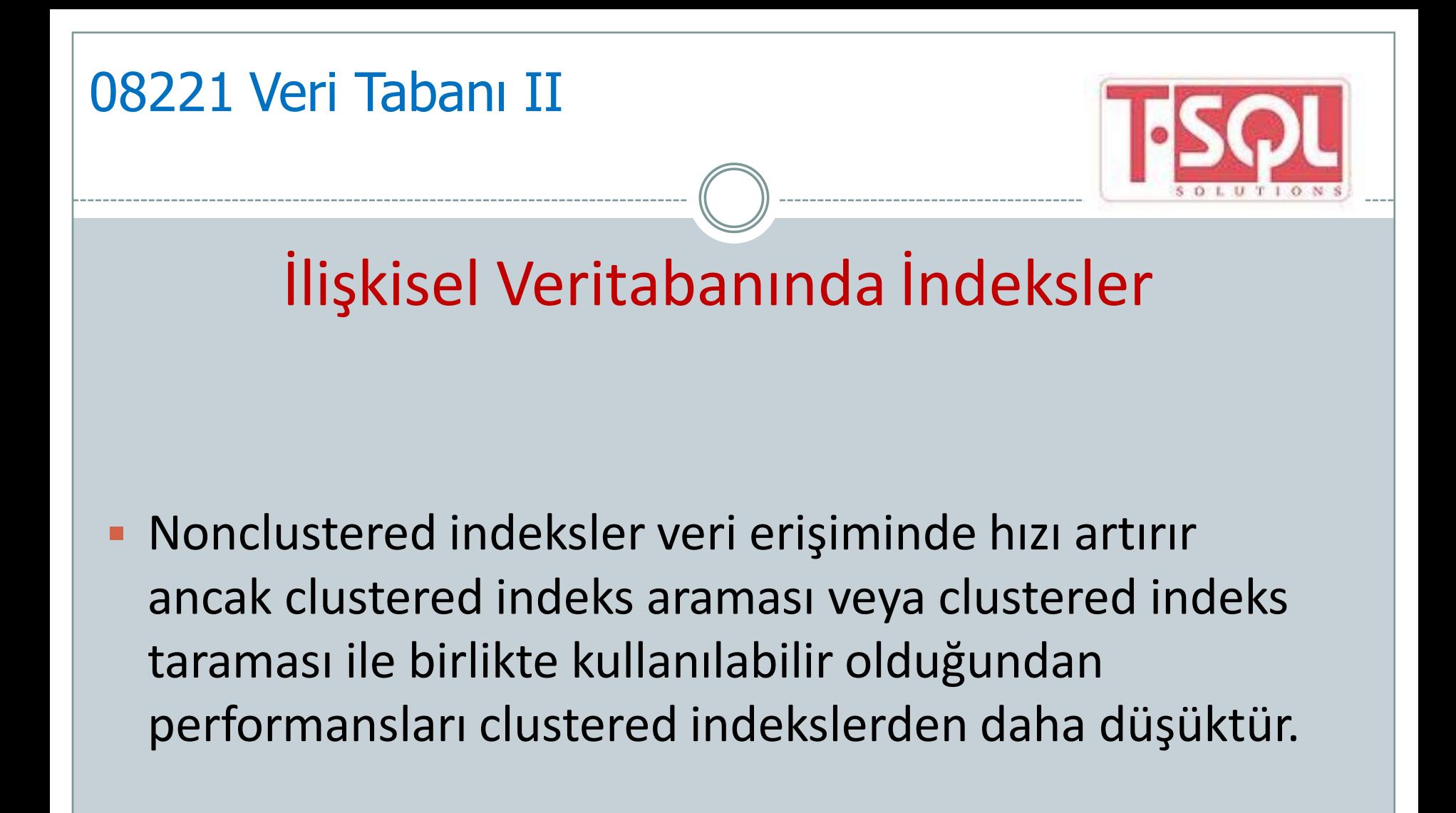

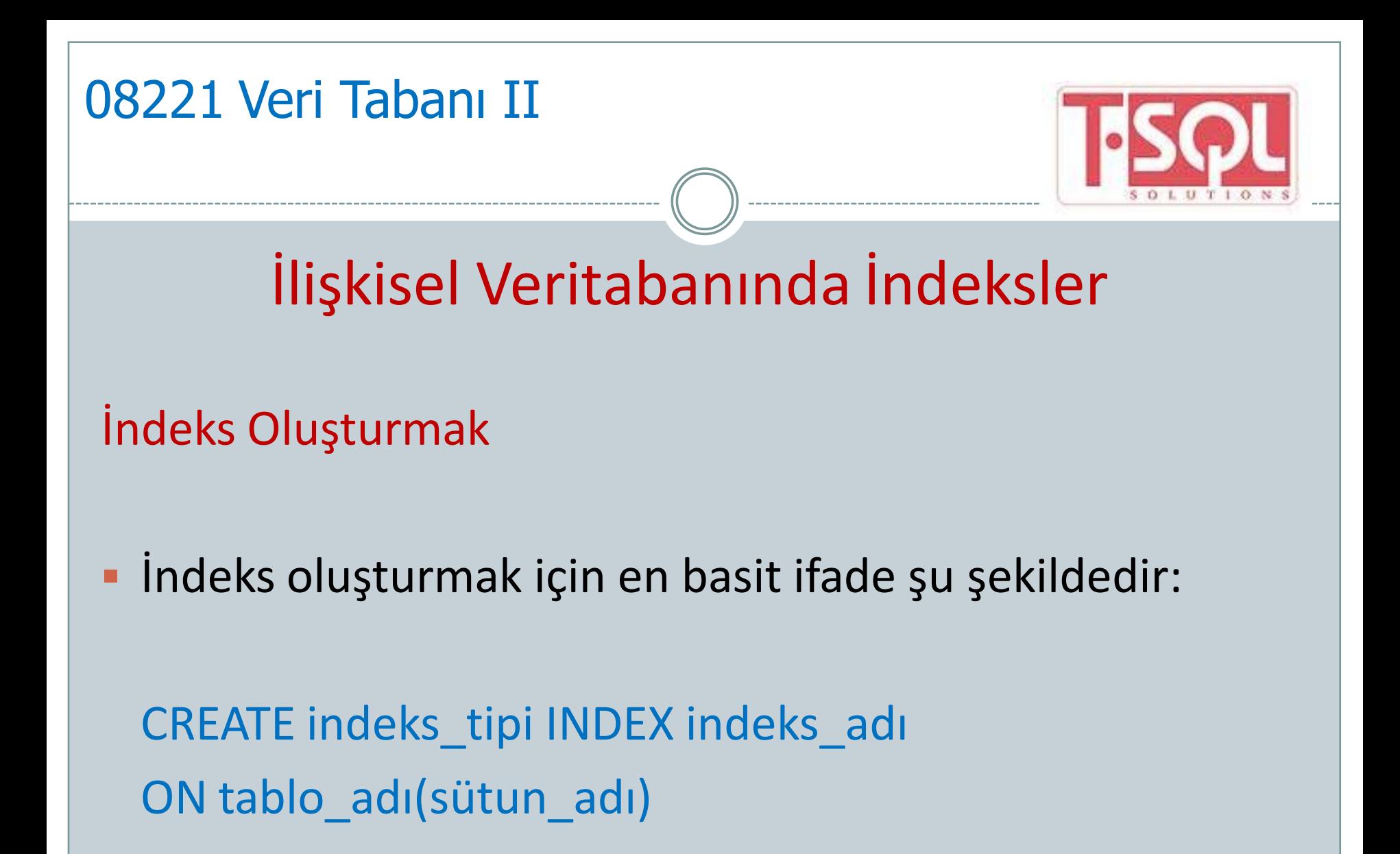

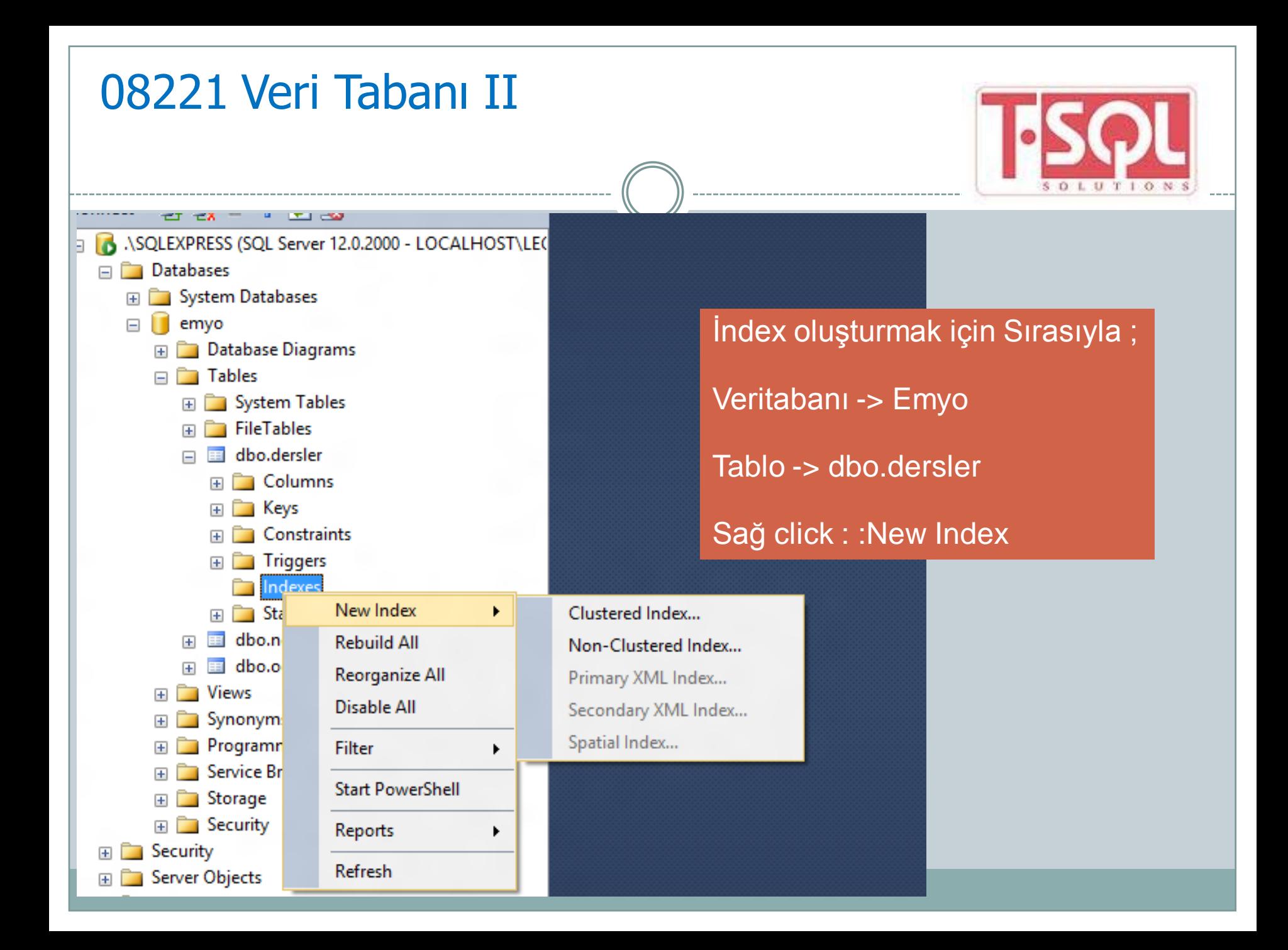

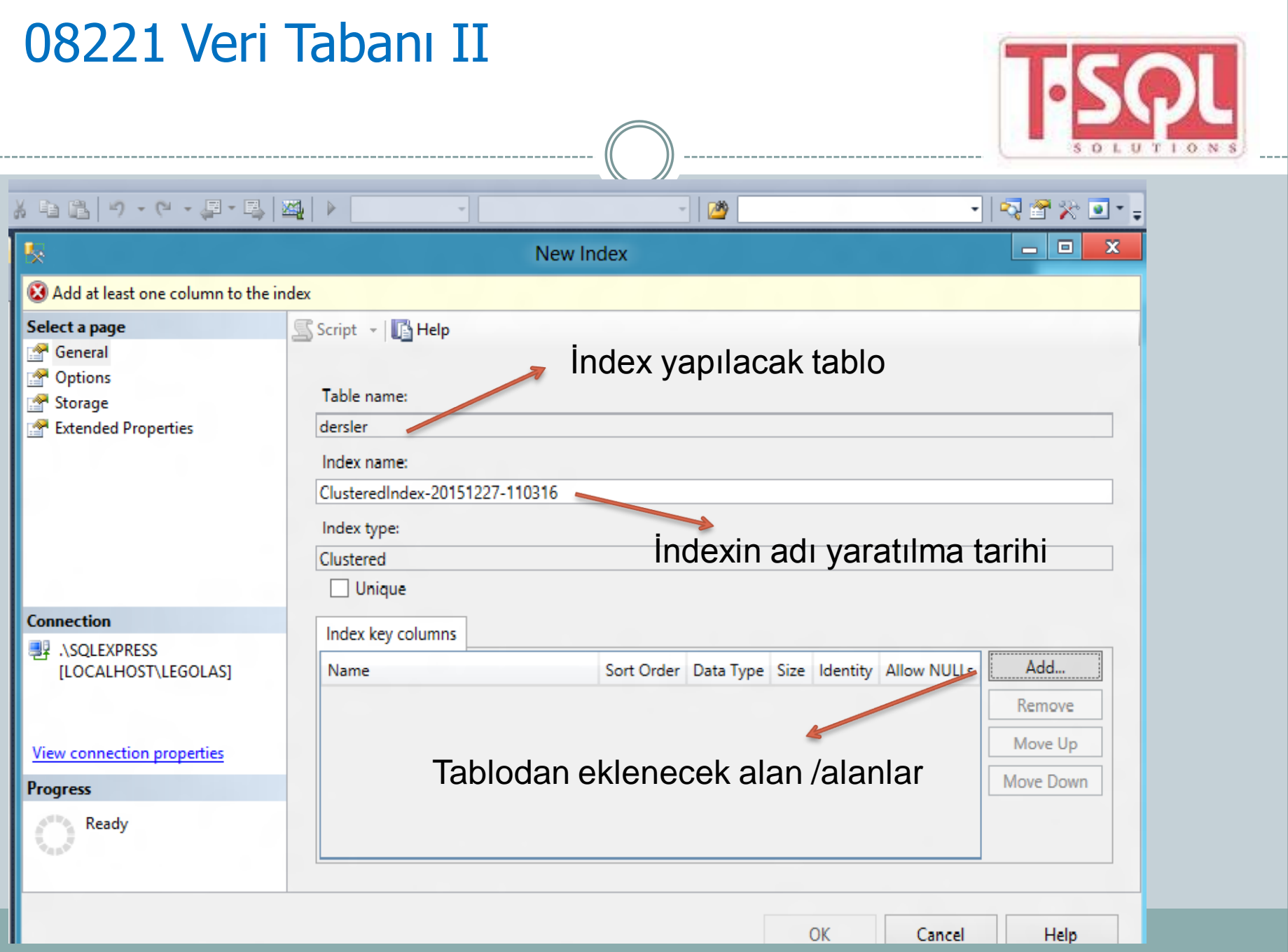

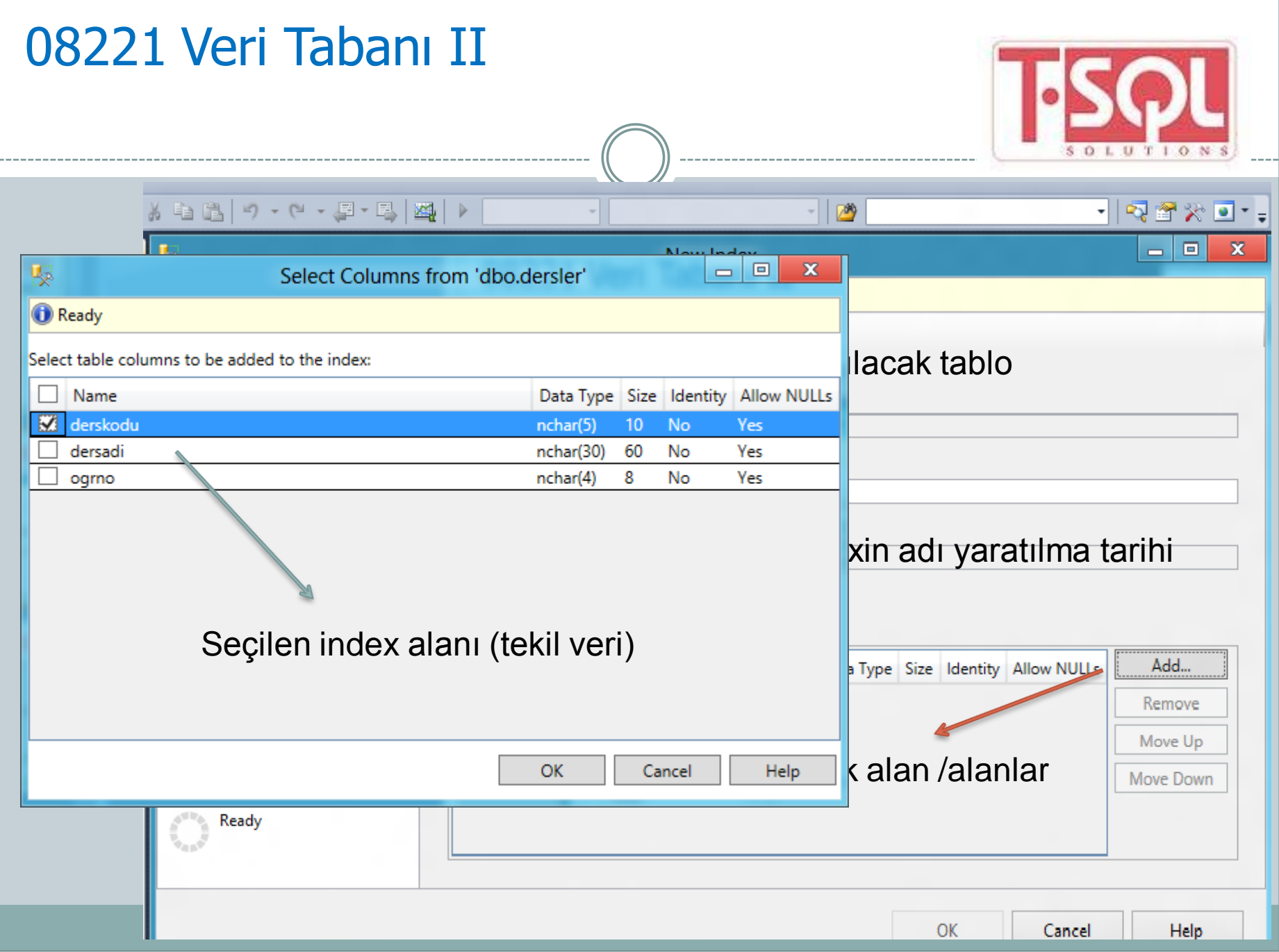

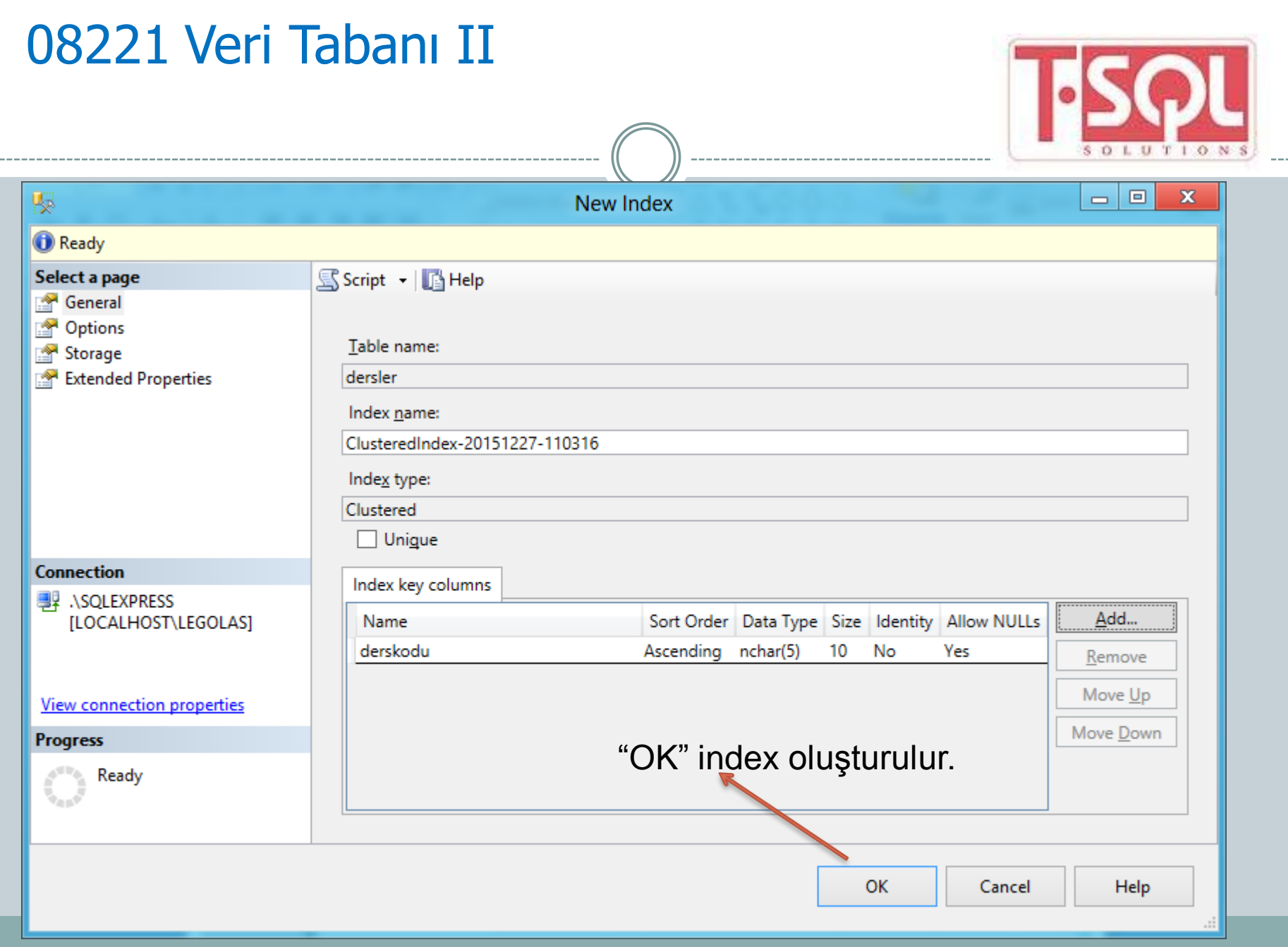

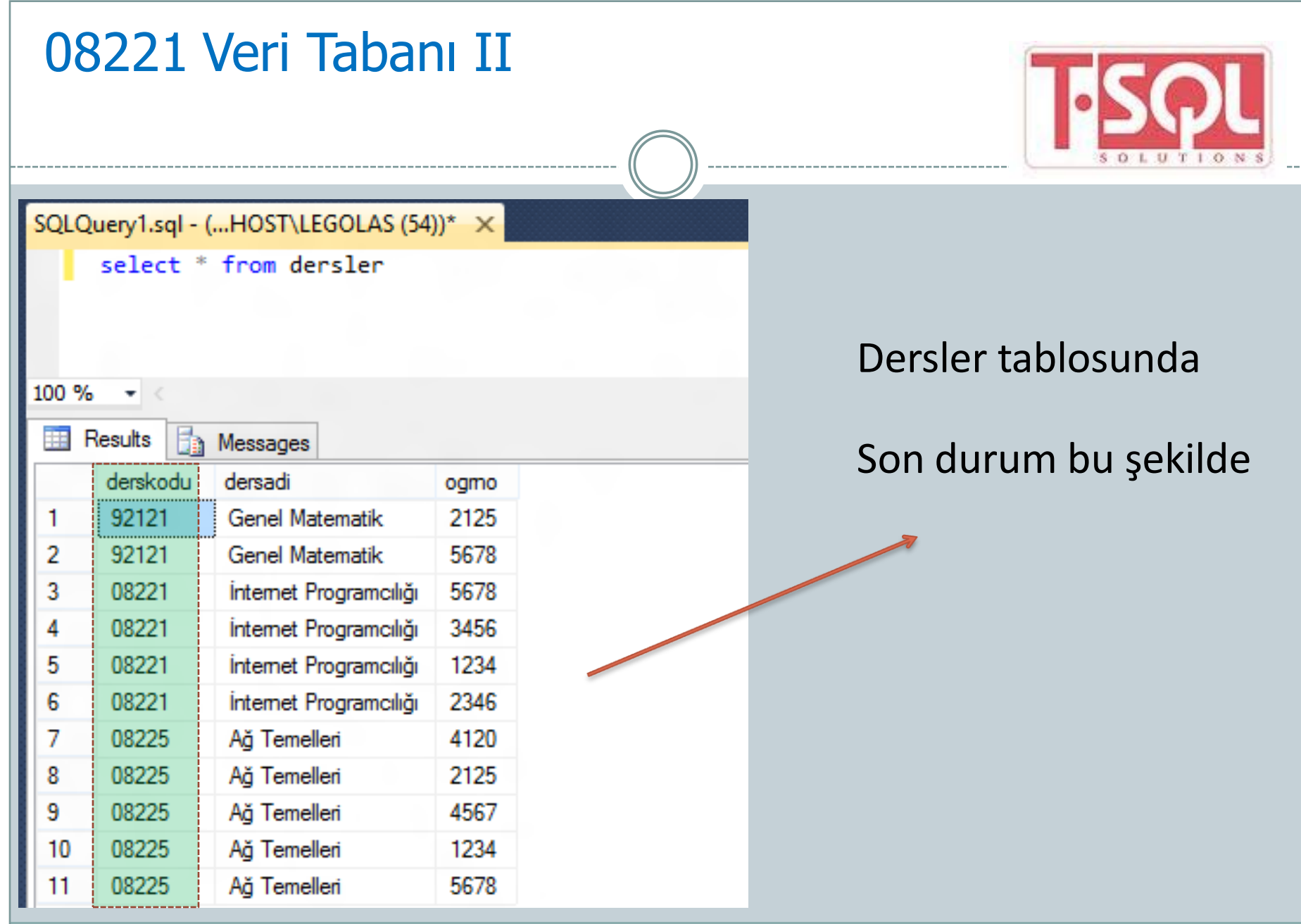

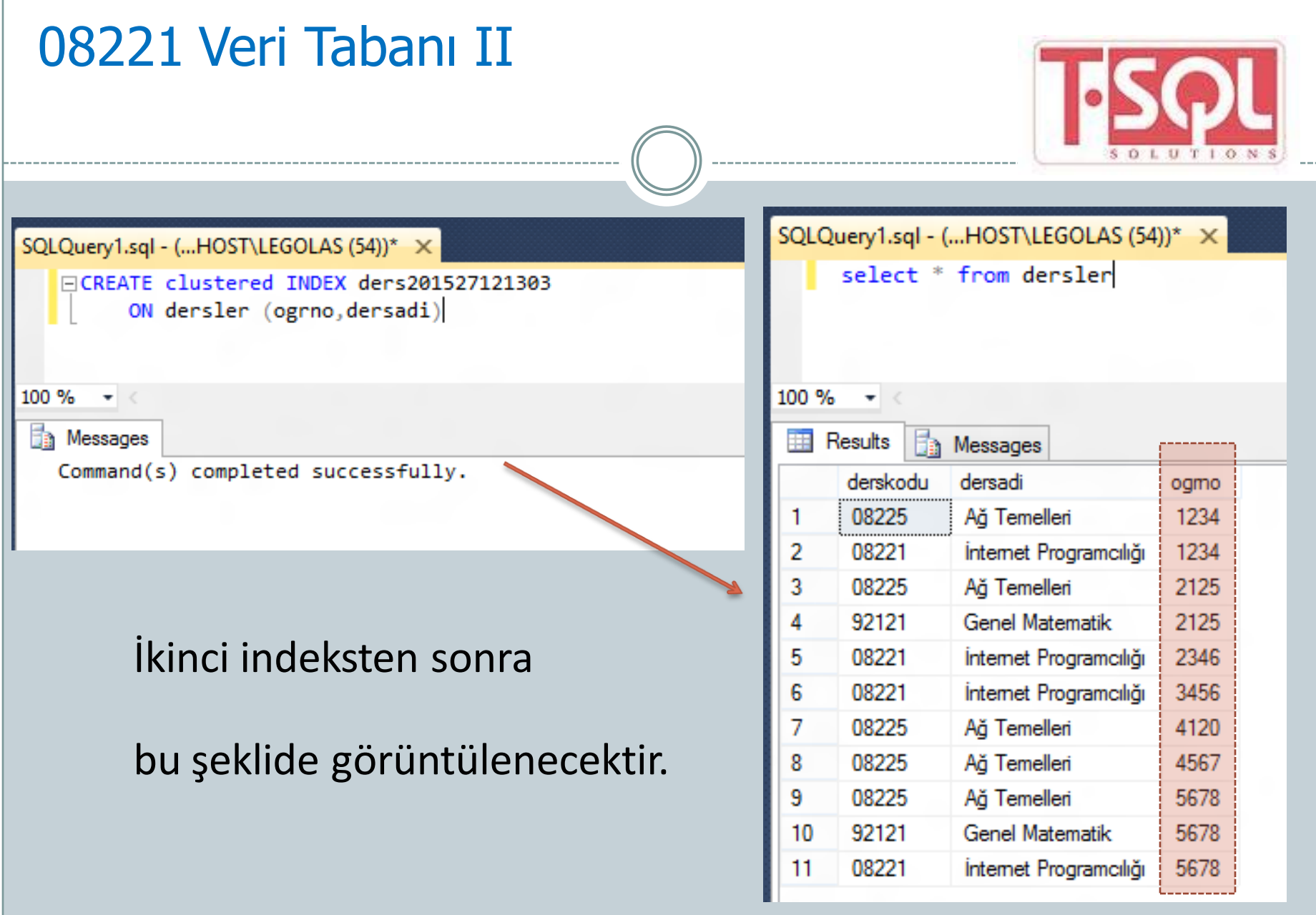

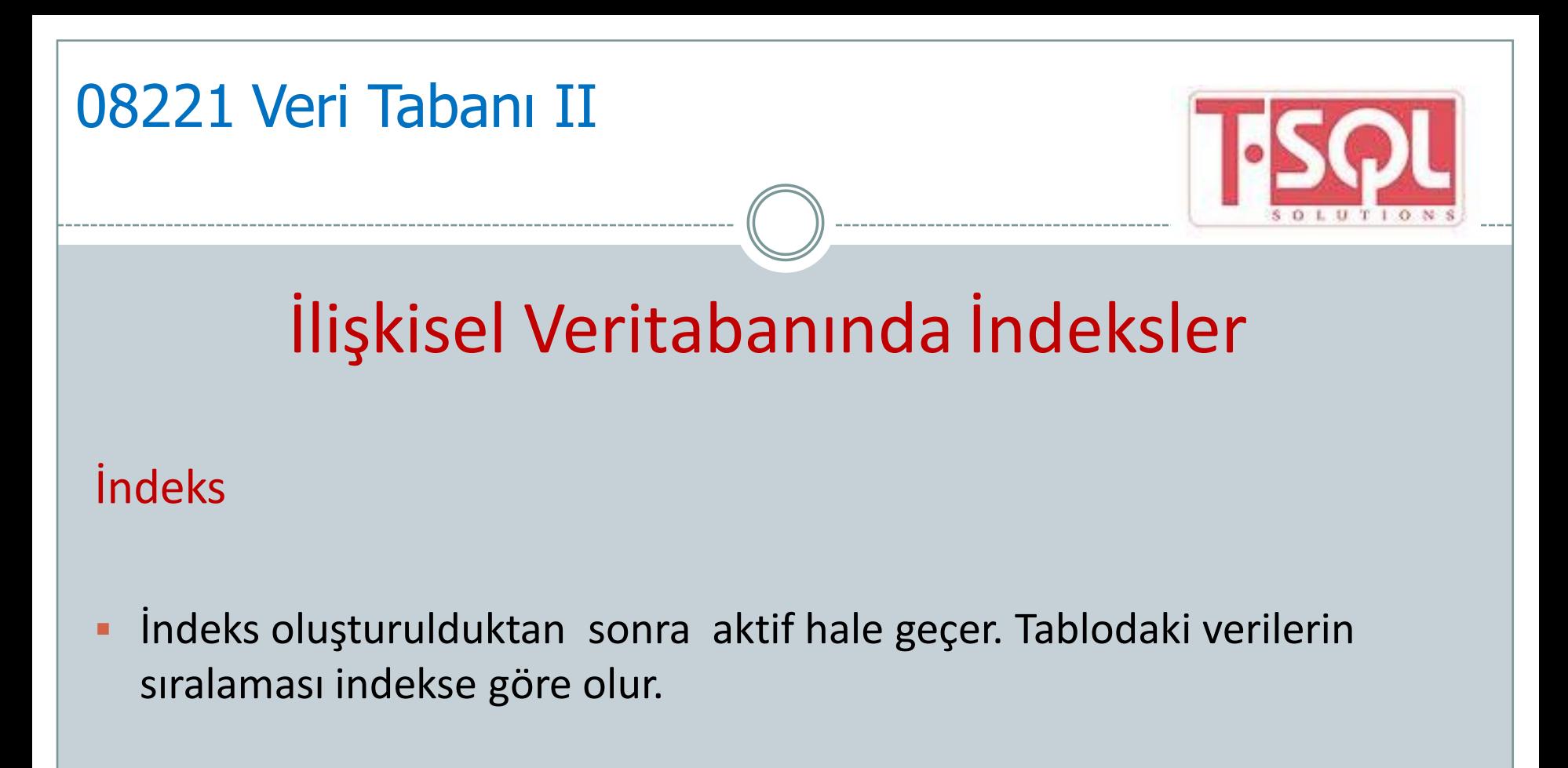

Tablo üzerinde yapılan en son indeks geçerlidir.

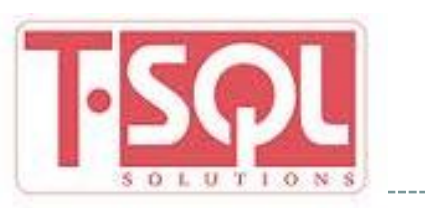

## İlişkisel Veritabanında İndeksler

#### İndeks Oluşturmak

- Indeks tipi: Unique clustered veya sadece clustered, nonclustered şeklinde indeksin tipini belirtir.
- Tip belirtilmediğinde nonclustered'dir.
- **Indeks** adı: İndekse verilen isim.
- Tablo adı: İndeksin tanımlandığı tablo ya da view adı.
- Sütun adı: Tablo ya da view'de indekslenmesi istenen sütun veya sütunların ismi.

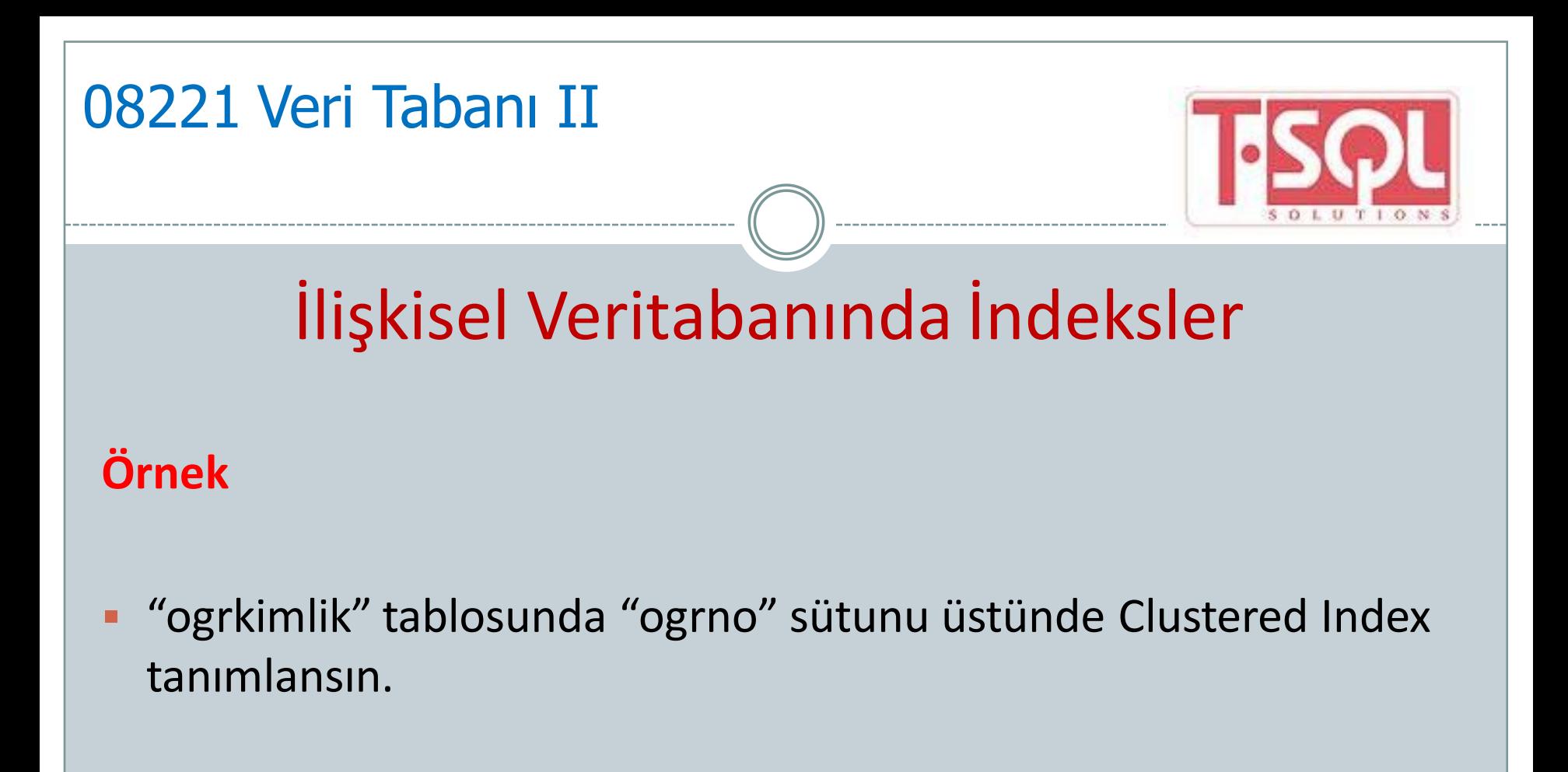

CREATE CLUSTERED INDEX Ind\_Ogrkimlik ON ogrkimlik (ogrno)

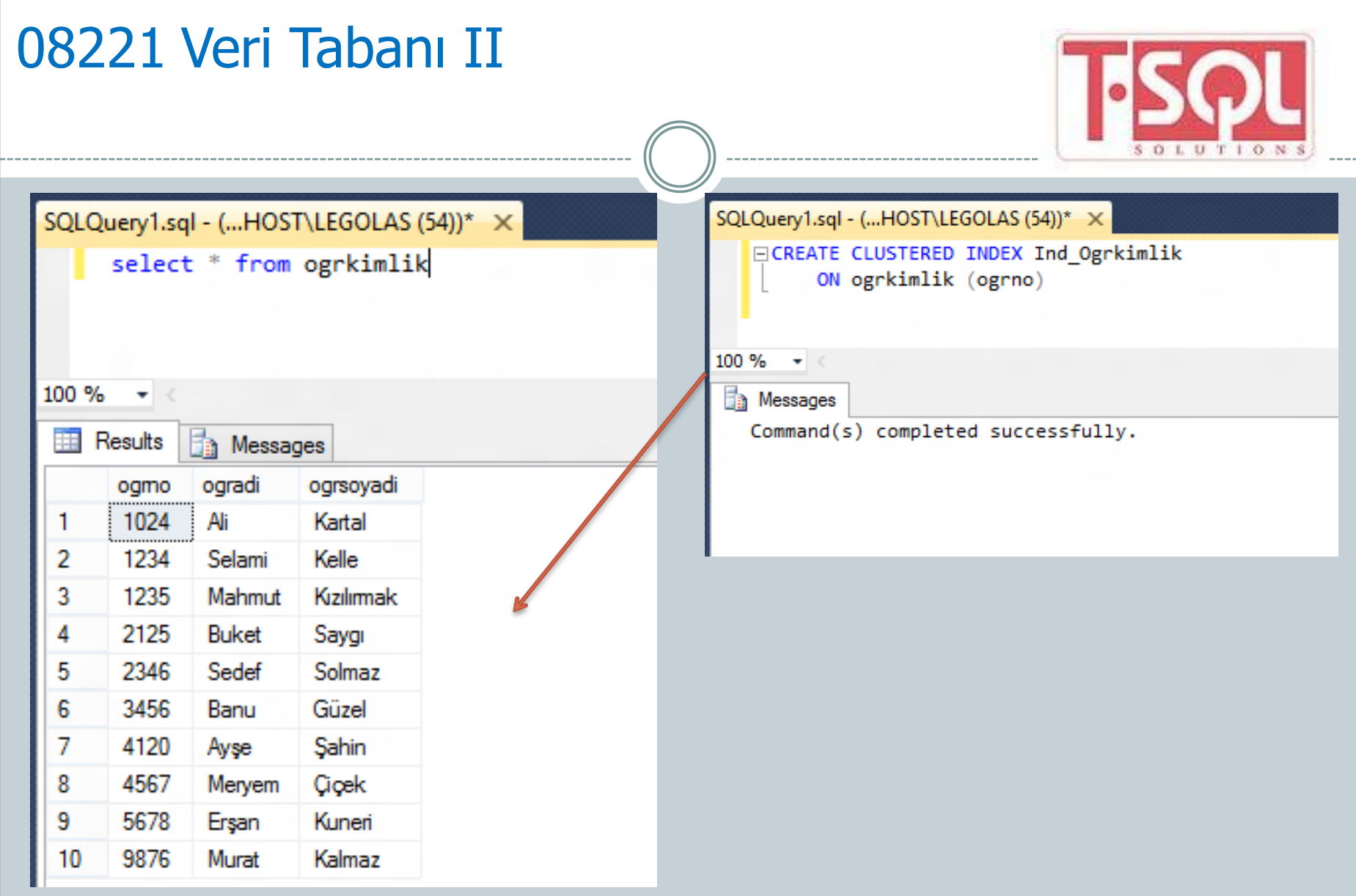

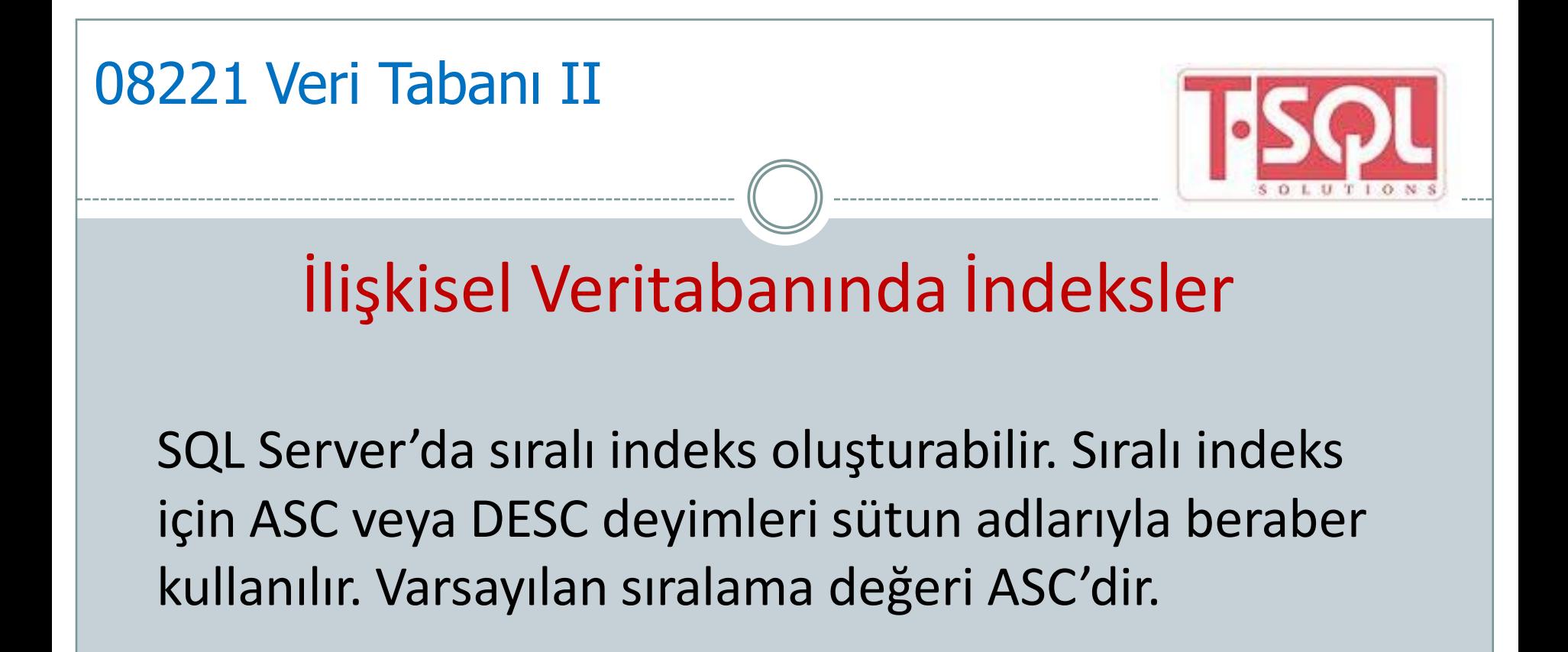

#### Örnek

CREATE clustered INDEX Ind\_Ogrkimlik\_Soyadi ON ogrkimlik (ogrsoyadi DESC)

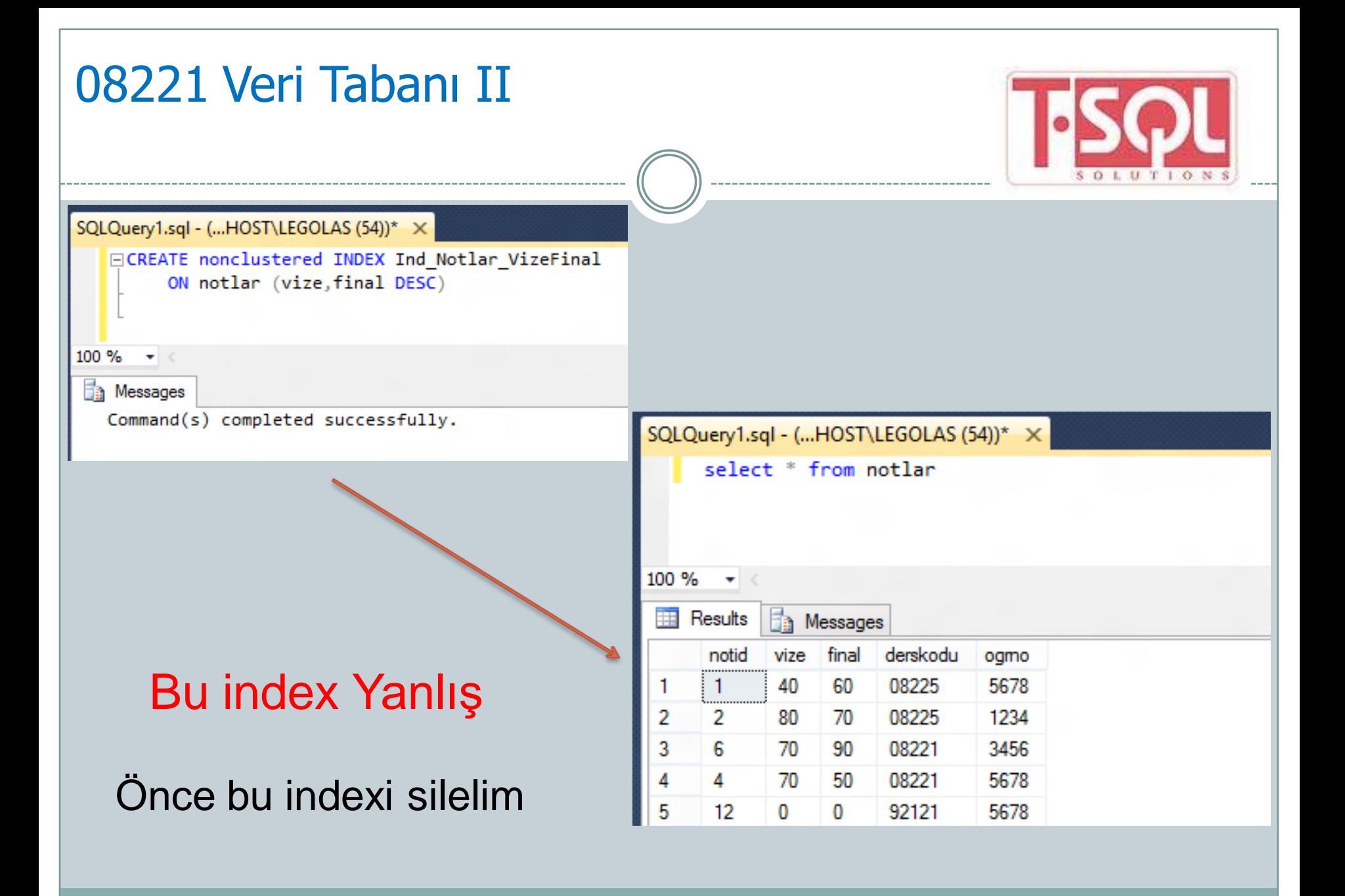

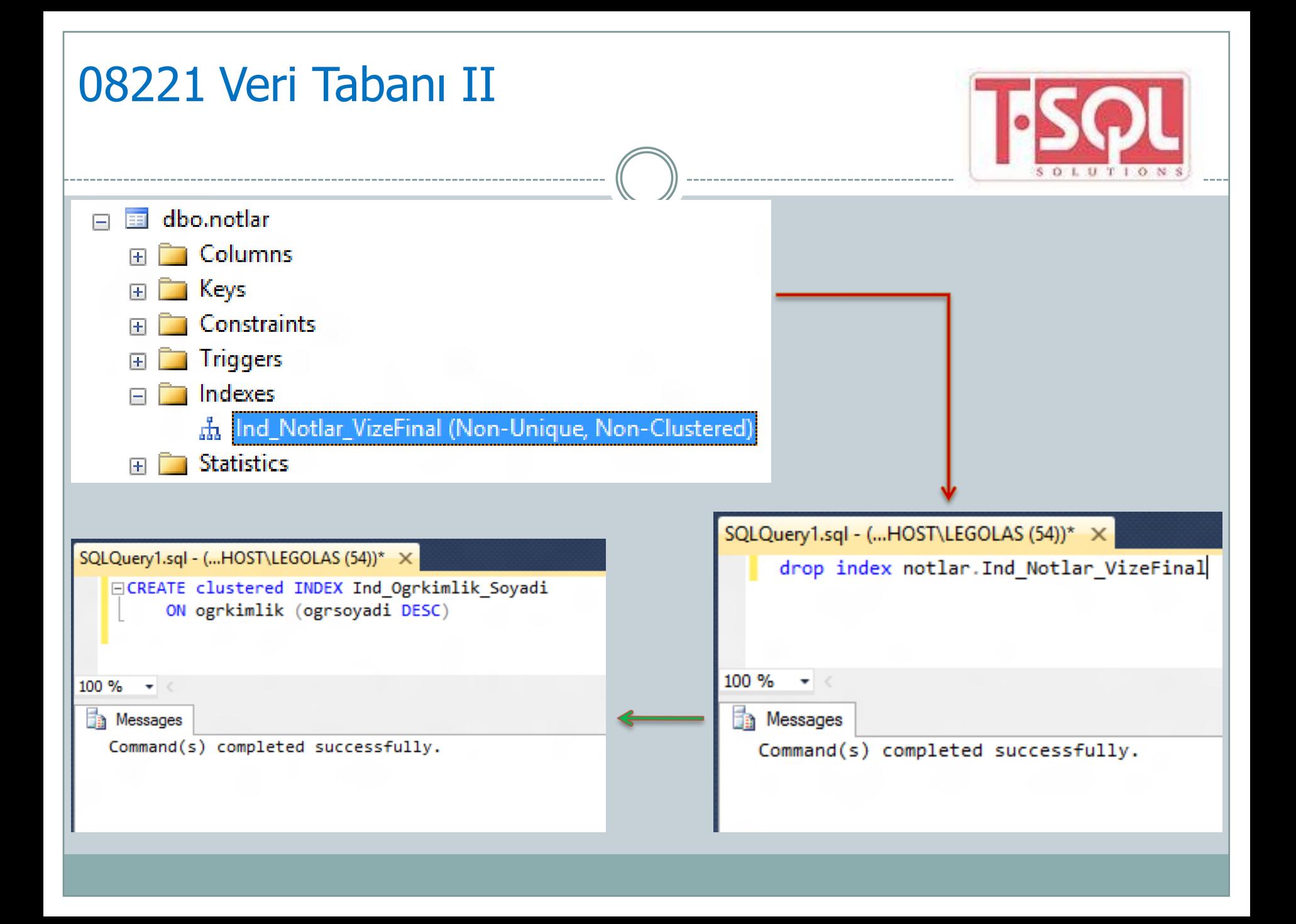

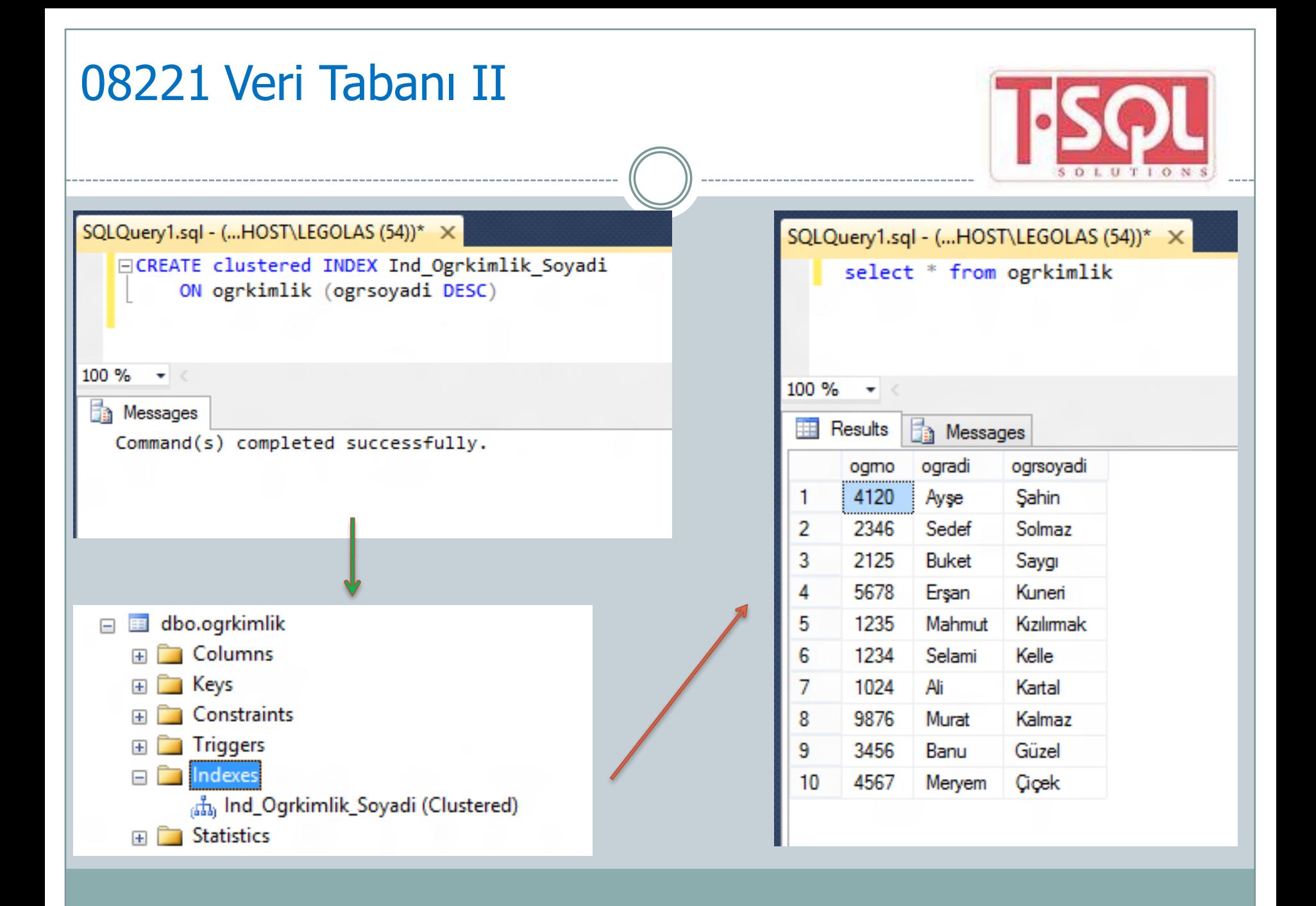

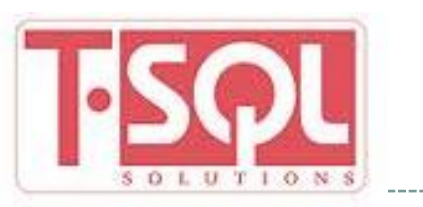

## İlişkisel Veritabanında İndeksler

#### Unique İndeks

- Verilerin tekrarlanmaması için kullanılır. Verilerin tekrarlanmaması için UNIQUE deyimini kullanmak yeterlidir.
- Veri alma ve tekrarı önlemede aynı indeks kullanılabilir.
- UNIQUE indeks, hem clustered hem de nonclustered tipte olabilir.
- Kısıtlayıcı tanımı yapıldığında Unique indeks otomatik olarak oluşur.

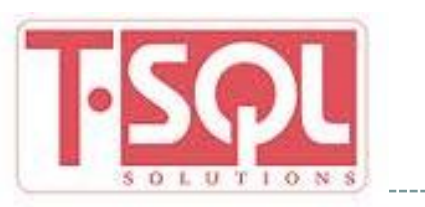

## İlişkisel Veritabanında İndeksler

Unique İndeks

- UNIQUE indeks oluşturulurken indeksin clustered olup olmayacağı belirtilmelidir.
- **Kullanıcı bir seçenek belirtmezse Primary Key** Constraint SQL Server'ca Unique indeks olarak, Unique Constraint'de nonclustered unique indeks olarak belirlenir.

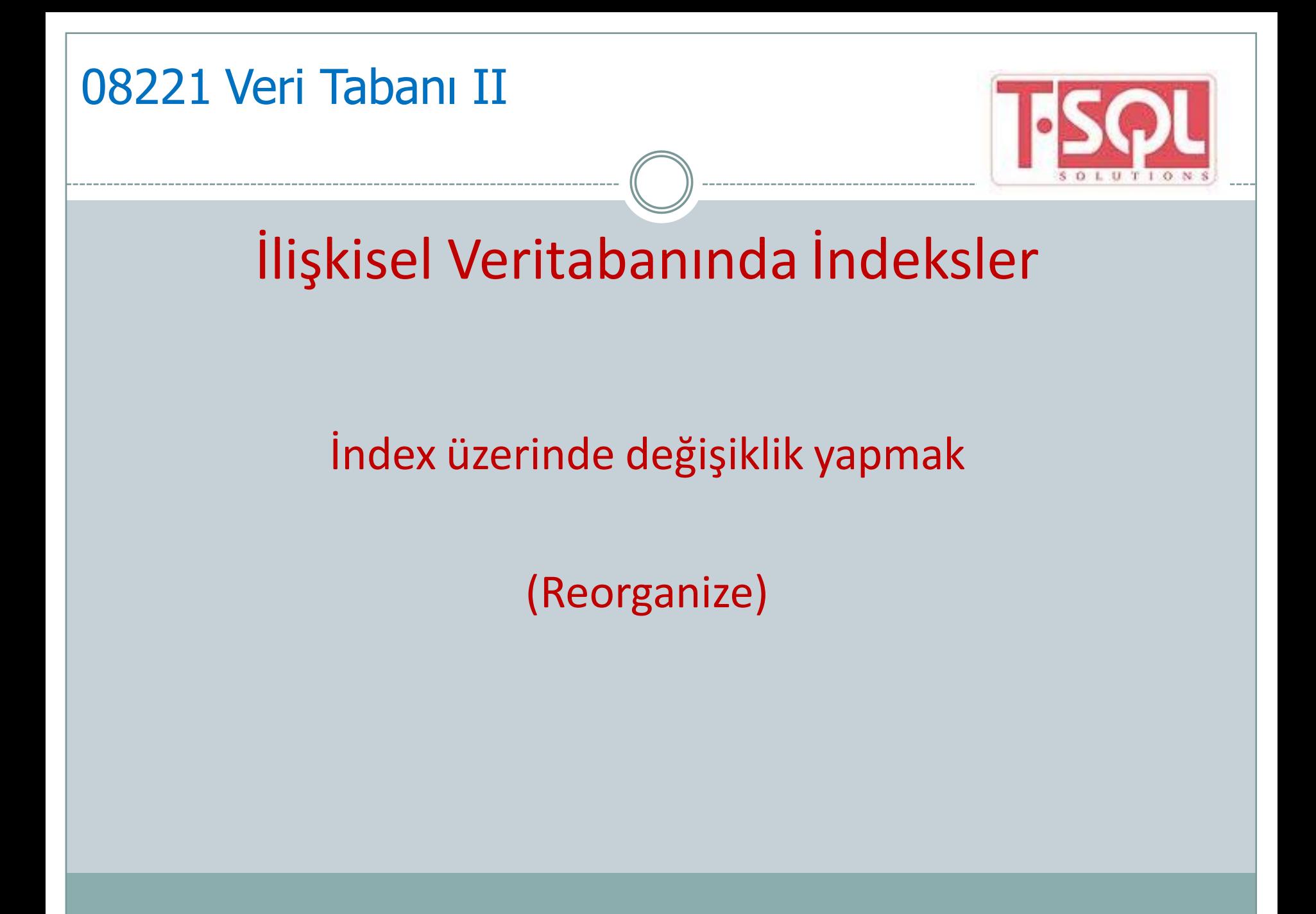

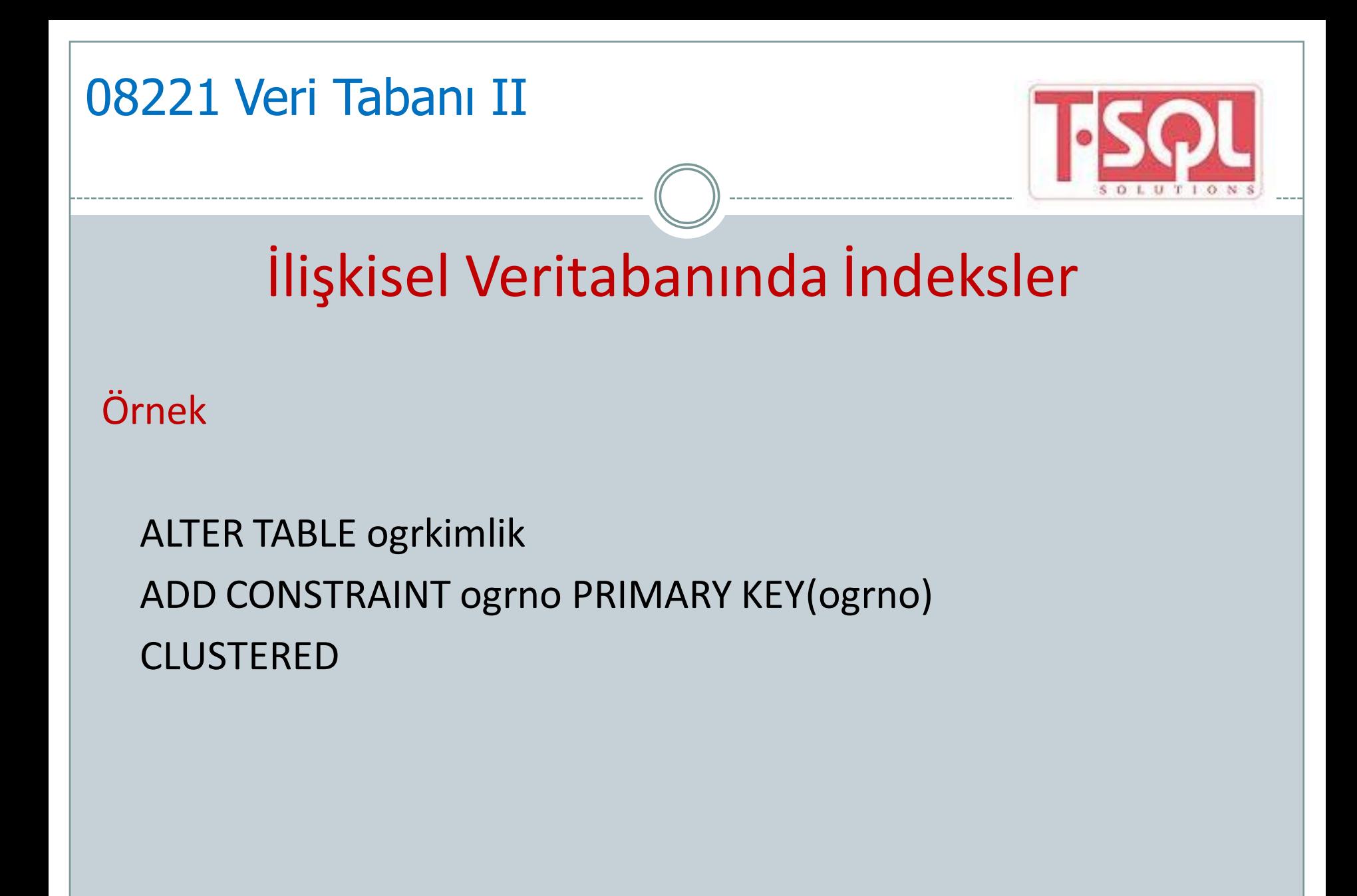

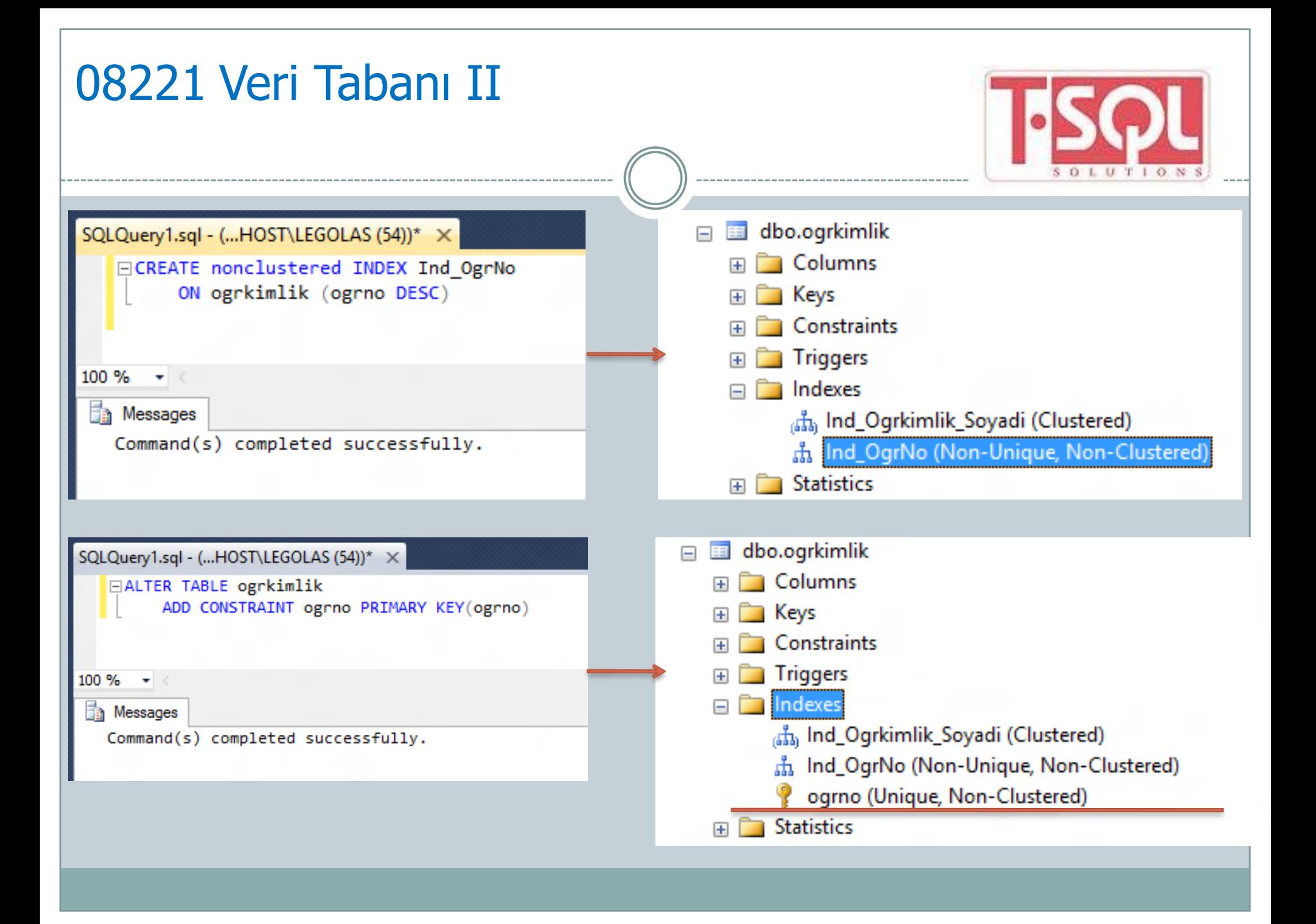

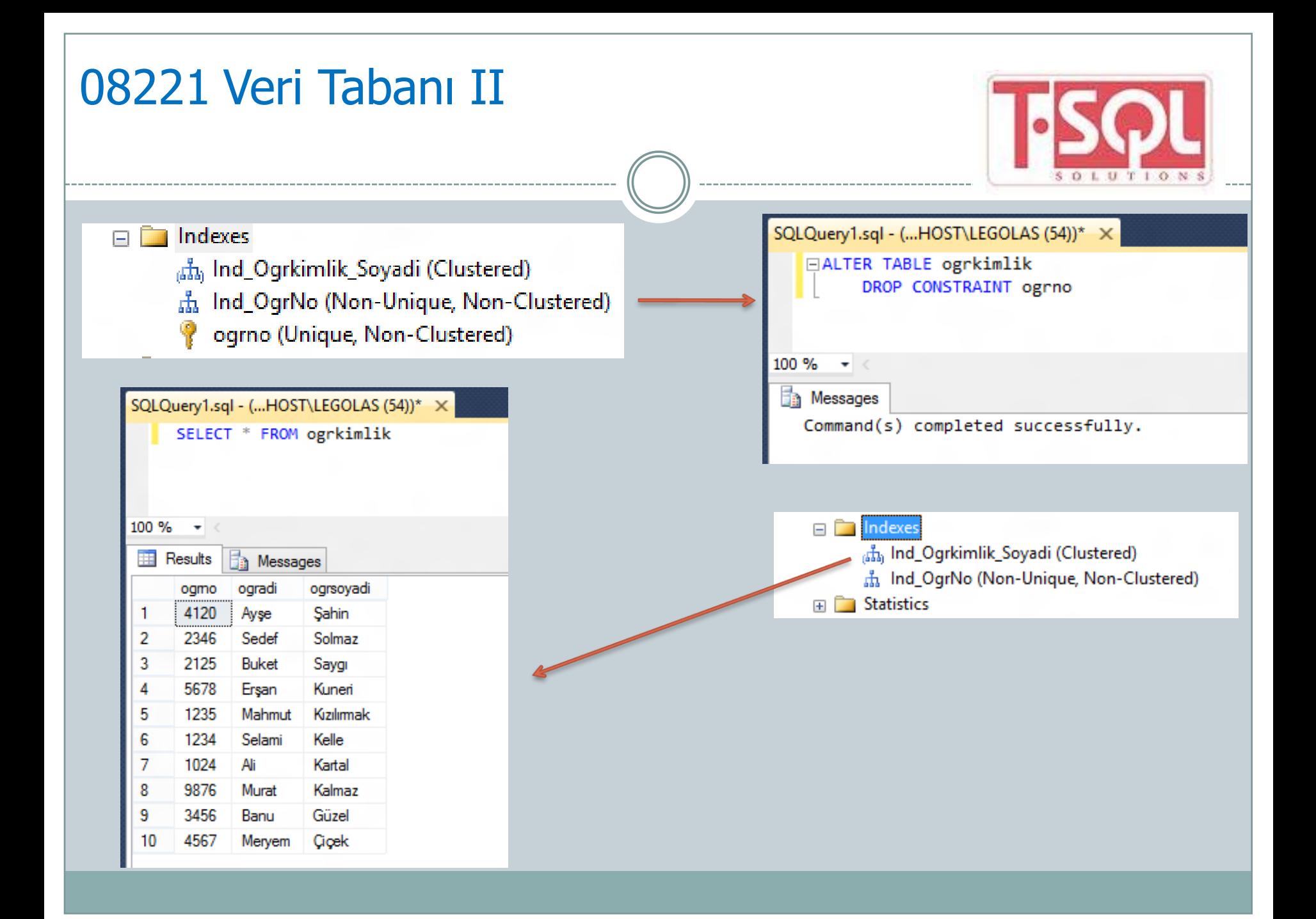

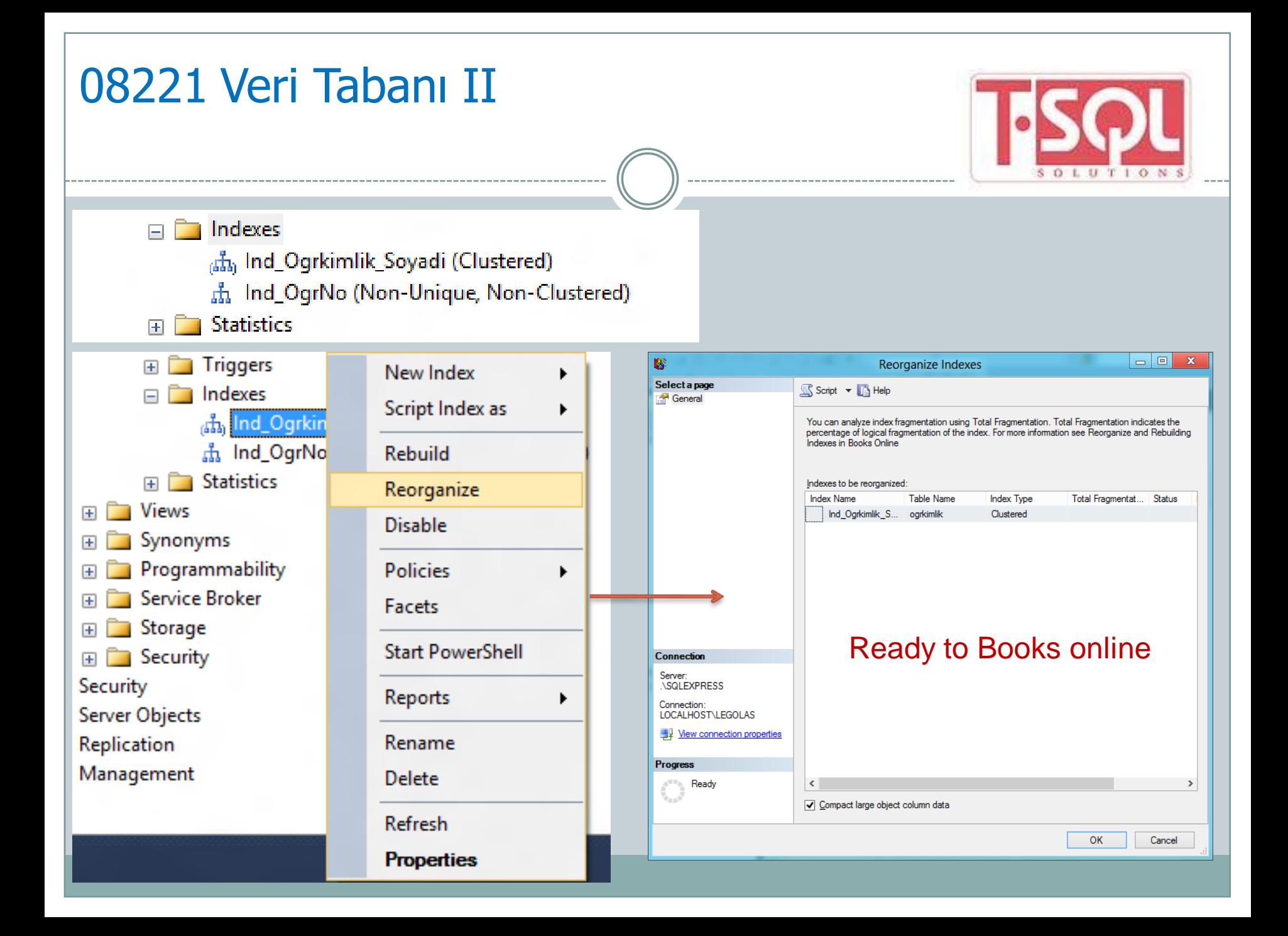

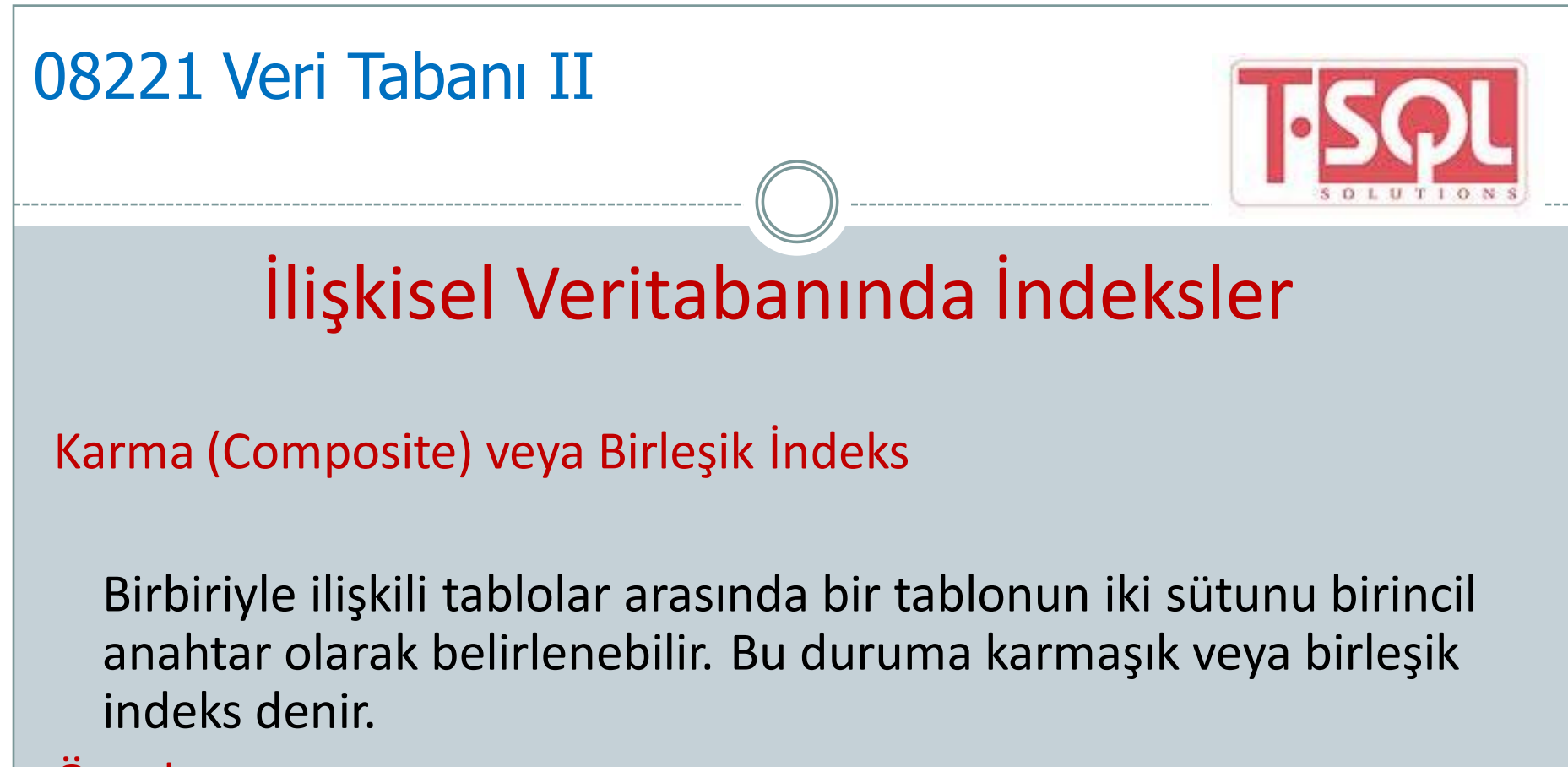

#### Örnek

ALTER TABLE dersler

ADD CONSTRAINT dersler PRIMARY KEY (derskodu,dersadi) CLUSTERED

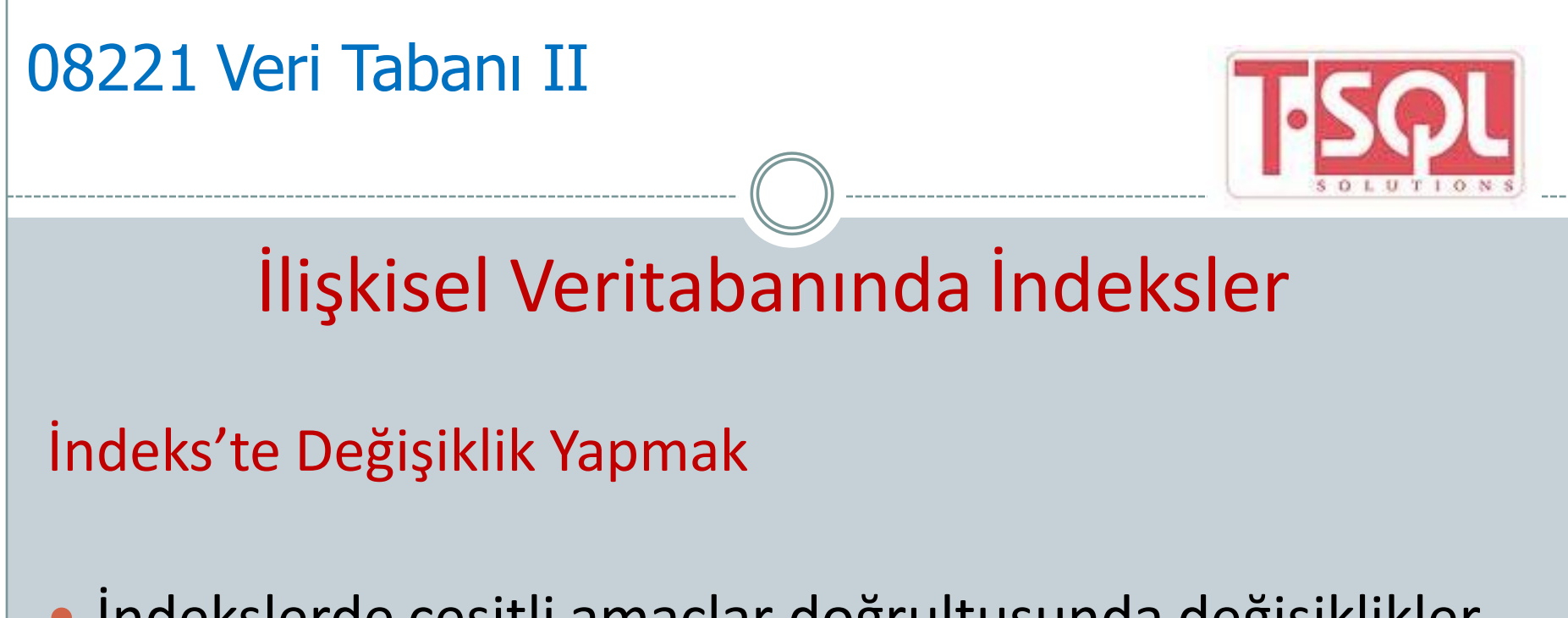

- İndekslerde çeşitli amaçlar doğrultusunda değişiklikler yapılabilir.
- Bir indeks, yeniden derlenebilir (rebuild), yeniden düzenlenebilir (reorganize), kullanıma kapatılabilir (disable) ve seçenekleri değiştirilebilir (set).

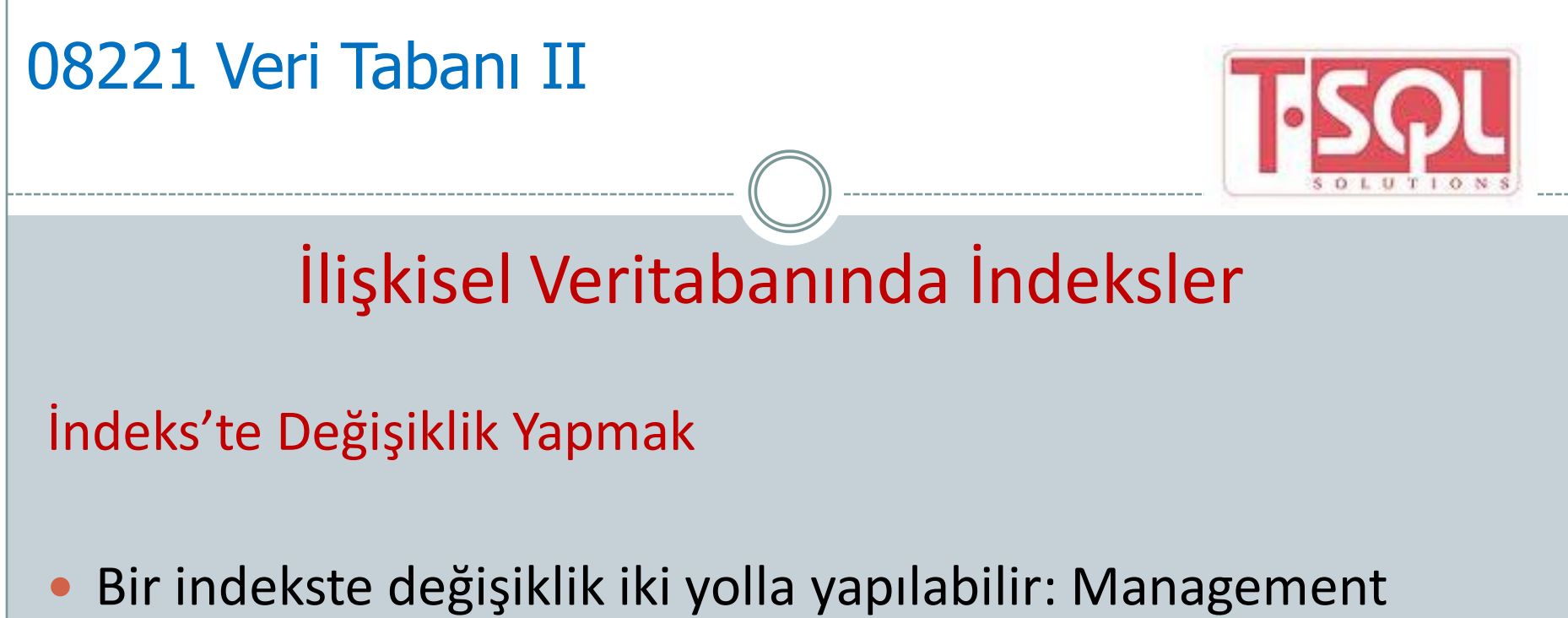

- Studio ve DDL ifadelerinden ALTER INDEX komutu indekste değişiklikler yapılmasını sağlar.
- Indekste değişiklik yapmak için tabloda oluşturulmuş indeks üzerinde fareyle sağ tıklayınız ve Properties komutunu seçiniz.

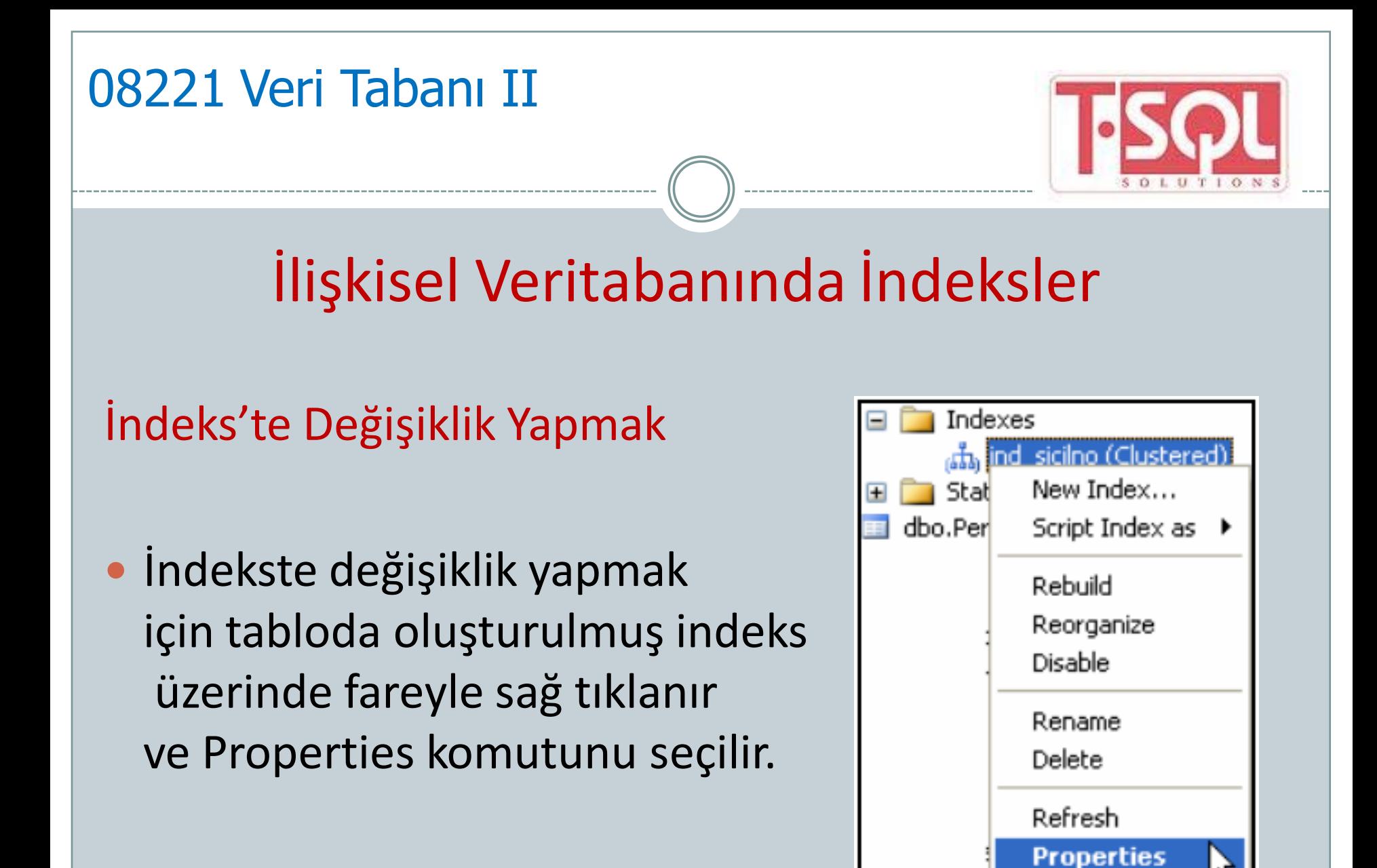

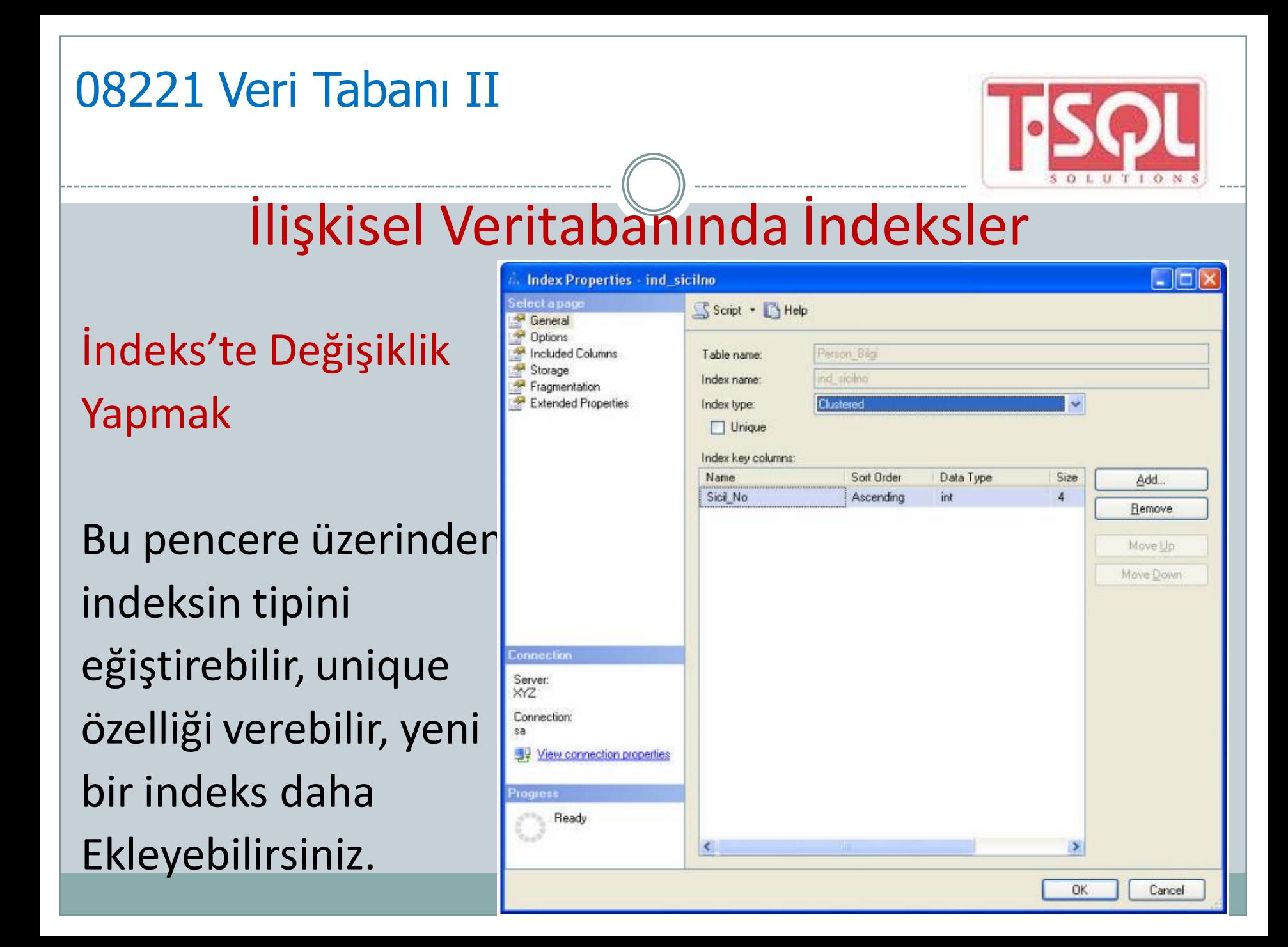

# 08221 Veri Tabanı II İlişkisel Veritabanında İndeksler ALTER INDEX'in kullanımı; ALTER INDEX indeks\_adı veya ALL ON (tablo\_adı.indeks\_adı) ( REBUILD veya REORGANIZE veya DISABLE veya SET (indeks\_seçenekleri) )

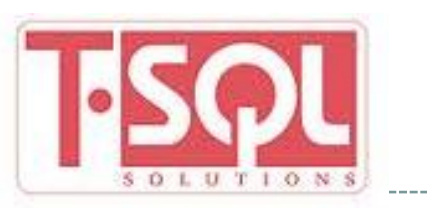

İlişkisel Veritabanında İndeksler İndeks Silmek

 Oluşturulan indeks, işlevini yitirirse silinmesi gerekebilir. Bunun için, DROP INDEX komutu veya indeks özellikleri penceresi kullanılabilir.

Genel Kullanımı

• DROP INDEX indeks adı ON tablo adı

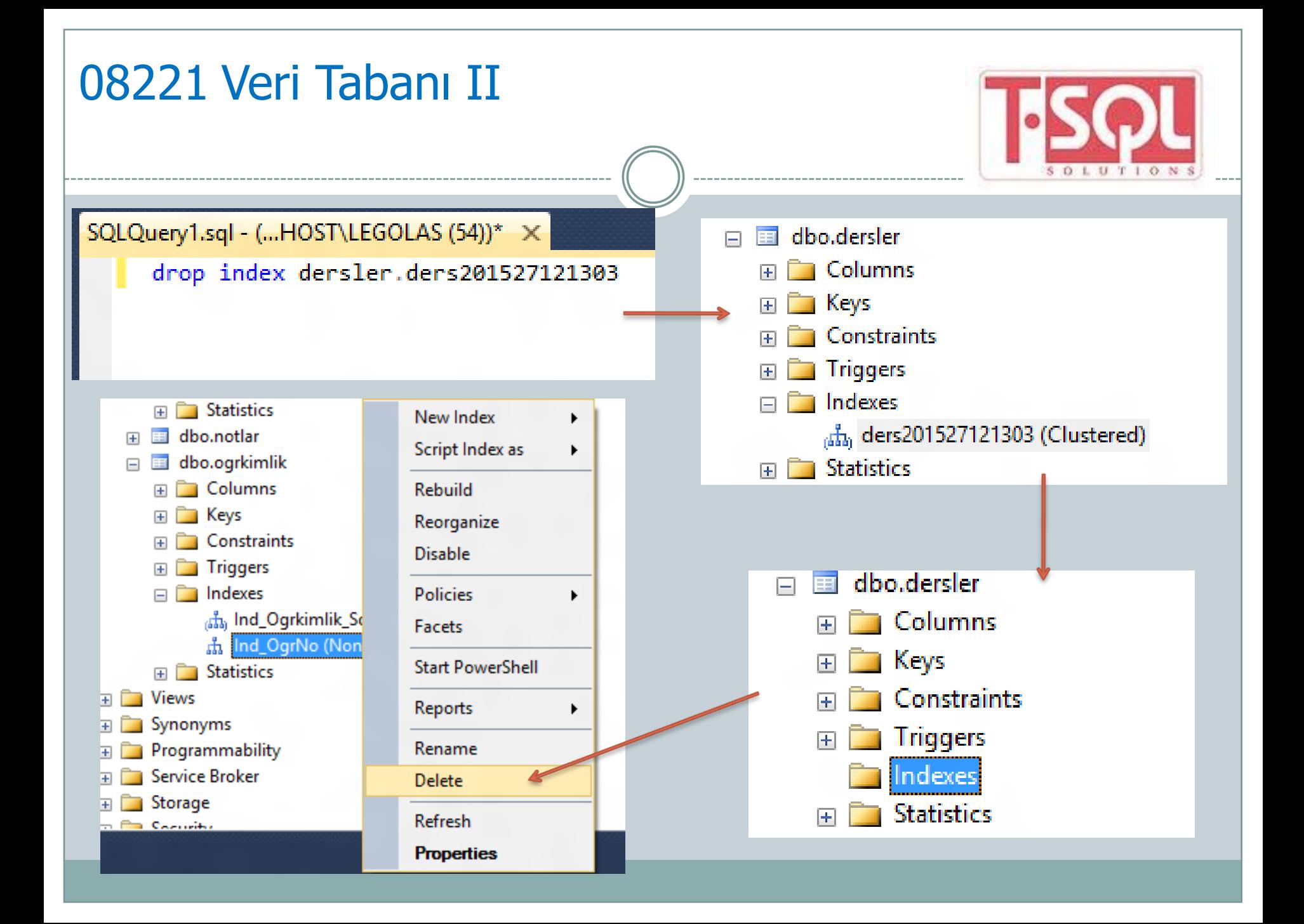

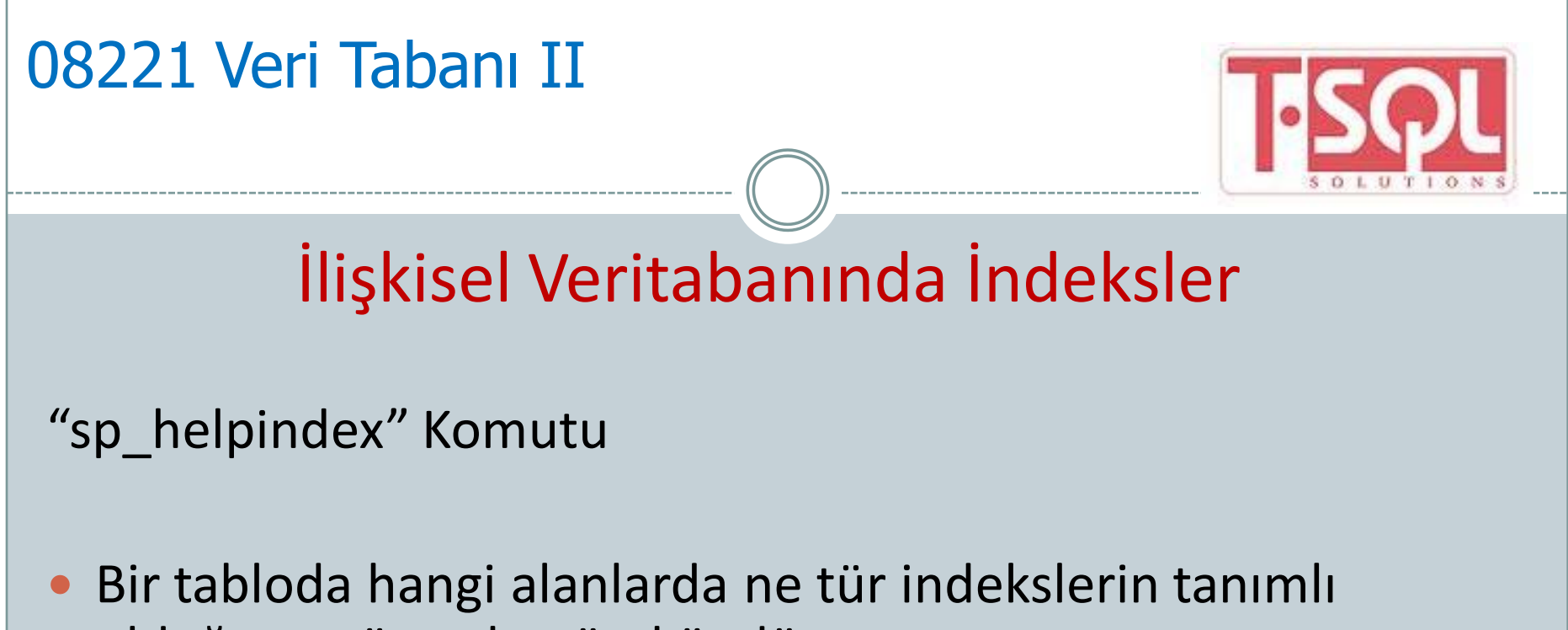

- olduğunu görmek mümkündür.
- Bu indeksleri görmek için "sp\_helpindex" komutu kullanılır.

Genel Kullanımı

sp\_helpindex tablo\_adı

![](_page_39_Picture_1.jpeg)

# İlişkisel Veritabanında İndeksler

Örnek

- "ogrkimlik" indeksleri görebilmek için ;
	- sp\_helpindex ogrkimlik

![](_page_39_Picture_6.jpeg)

![](_page_40_Picture_1.jpeg)

## İlişkisel Veritabanında indexler

Index oluştururken , aşağıdaki durumlara dikkat etmek gerekir.

- Primary Key veya Unique Constraint oluşturulduğu zaman index, otomatik olarak oluşur.Standart index oluşturmak yerine , Primary Key veya Unique Constraint tercih edilmelidir.
- Create Index ifadesini kullanabilmek için ; tablonun sahibi olmak gerekir.
- View nesneleri üzerinde de index oluşturulabilir.

![](_page_41_Picture_1.jpeg)

# İlişkisel Veritabanında İndexler

Index oluştururken , aşağıdaki durumlara dikkat etmek gerekir.

- SQL Server , index bilgilerini Sysindexes sistem tablosunda tutar.
- Bir sütun üzerinde index oluşturulmadan önce, daha evvel bir index'e sahip olup- olmadığı araştırılmalıdır.
- Daha etkili kullanmak için;index boyutlarını küçük tutmak gerekir.Bir Clustered index oluşturulduğu zaman , mevcut tüm Nonclustered Index'ler yeniden yapılanır.

![](_page_42_Picture_0.jpeg)

#### **DEVAMI HAFTAYA - View**